**JavaFX** Interoperability

Release 8 **E50477-01**

March 2014

This tutorial describes the capabilities provided by the javafx.concurrent package to create multithreaded applications. You find out how to integrate JavaFX content into Swing applications and how to use Swing components in JavaFX applications. You learn how to add JavaFX scene graph to a Standard Widget Toolkit (SWT) application, and how to make SWT and JavaFX controls interoperate.

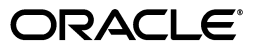

JavaFX Interoperability, Release 8

E50477-01

Copyright © 2012, 2014, Oracle and/or its affiliates. All rights reserved.

Primary Author: Irina Fedortsova, Nancy Hilderbrandt, Steve Northover

Contributor: Artem Ananiev, Anton Tarasov, Alexander Zvegintsev, Alexander Kouznetsov

This software and related documentation are provided under a license agreement containing restrictions on use and disclosure and are protected by intellectual property laws. Except as expressly permitted in your license agreement or allowed by law, you may not use, copy, reproduce, translate, broadcast, modify, license, transmit, distribute, exhibit, perform, publish, or display any part, in any form, or by any means. Reverse engineering, disassembly, or decompilation of this software, unless required by law for interoperability, is prohibited.

The information contained herein is subject to change without notice and is not warranted to be error-free. If you find any errors, please report them to us in writing.

If this is software or related documentation that is delivered to the U.S. Government or anyone licensing it on behalf of the U.S. Government, the following notice is applicable:

U.S. GOVERNMENT END USERS: Oracle programs, including any operating system, integrated software, any programs installed on the hardware, and/or documentation, delivered to U.S. Government end users are "commercial computer software" pursuant to the applicable Federal Acquisition Regulation and agency-specific supplemental regulations. As such, use, duplication, disclosure, modification, and adaptation of the programs, including any operating system, integrated software, any programs installed on the hardware, and/or documentation, shall be subject to license terms and license restrictions applicable to the programs. No other rights are granted to the U.S. Government.

This software or hardware is developed for general use in a variety of information management applications. It is not developed or intended for use in any inherently dangerous applications, including applications that may create a risk of personal injury. If you use this software or hardware in dangerous applications, then you shall be responsible to take all appropriate failsafe, backup, redundancy, and other measures to ensure its safe use. Oracle Corporation and its affiliates disclaim any liability for any damages caused by use of this software or hardware in dangerous applications.

Oracle and Java are registered trademarks of Oracle and/or its affiliates. Other names may be trademarks of their respective owners.

Intel and Intel Xeon are trademarks or registered trademarks of Intel Corporation. All SPARC trademarks are used under license and are trademarks or registered trademarks of SPARC International, Inc. AMD, Opteron, the AMD logo, and the AMD Opteron logo are trademarks or registered trademarks of Advanced Micro Devices. UNIX is a registered trademark of The Open Group.

This software or hardware and documentation may provide access to or information on content, products, and services from third parties. Oracle Corporation and its affiliates are not responsible for and expressly disclaim all warranties of any kind with respect to third-party content, products, and services. Oracle Corporation and its affiliates will not be responsible for any loss, costs, or damages incurred due to your access to or use of third-party content, products, or services.

# **Contents**

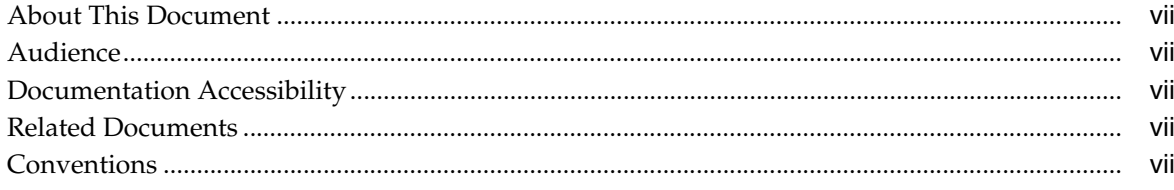

## Part I Concurrency in JavaFX

## 1 Concurrency in JavaFX

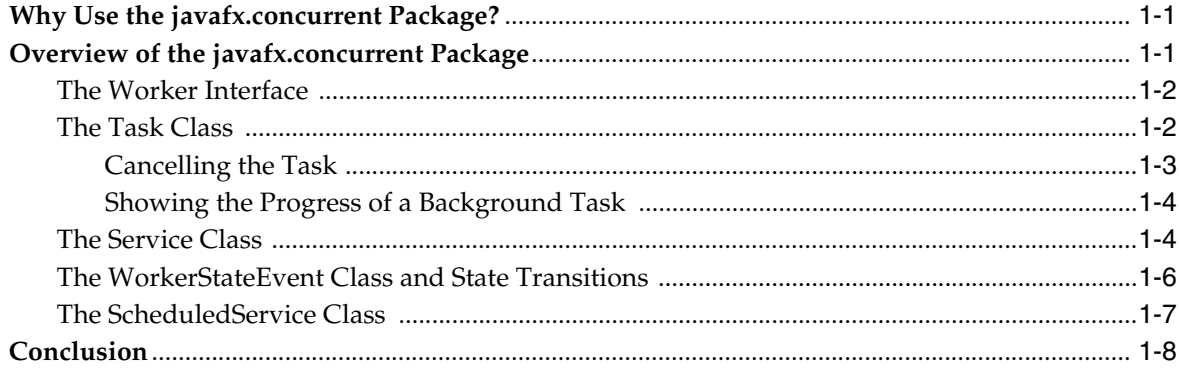

## Part II JavaFX-Swing Interoperability

## 2 The JavaFX Advantage for Swing Developers

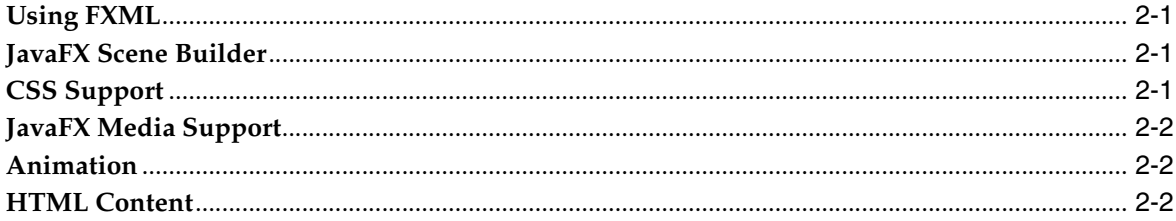

## 3 Integrating JavaFX into Swing Applications

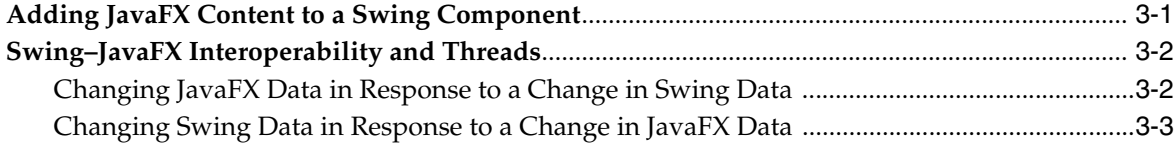

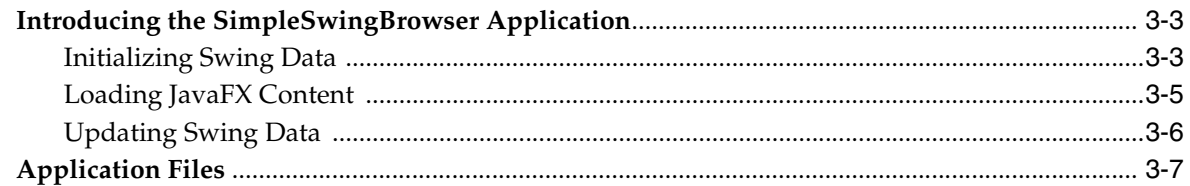

## 4 Enriching Swing Applications with JavaFX Functionality

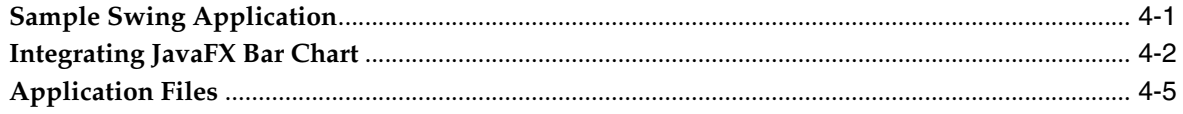

## 5 Leveraging Applications with Media Features

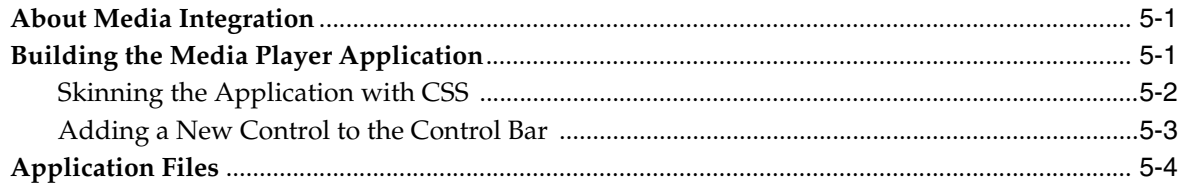

## 6 Implementing a Swing Application in JavaFX

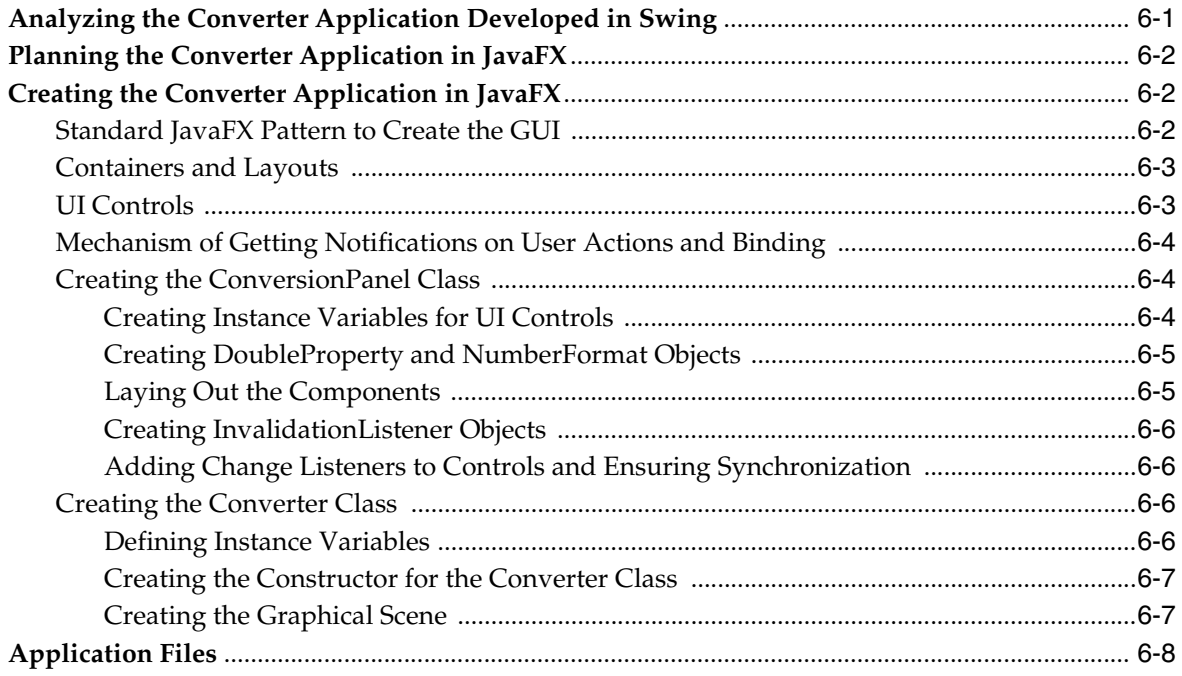

## 7 Embedding Swing Content in JavaFX Applications

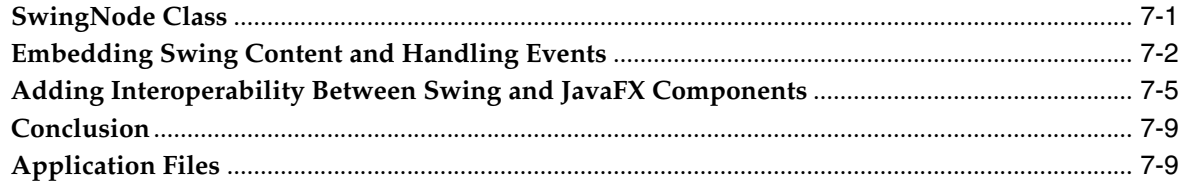

## Part III Interoperability with SWT

## **[8 JavaFX Interoperability with SWT](#page-60-0)**

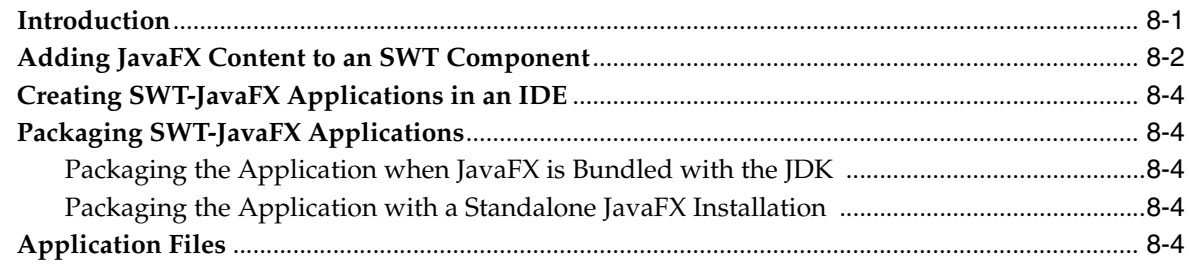

## **[Part IV Source Code for the Interoperability Tutorial](#page-64-0)**

- **[A SimpleSwingBrowser.java](#page-66-0)**
- **[B SwingInterop.java](#page-72-0)**
- **[C SampleTableModel.java](#page-76-0)**
- **[D MediaPlayer.java](#page-80-0)**
- **[E MediaControl.java](#page-82-0)**
- **[F mediaplayer.css](#page-90-0)**
- **[G Converter.java](#page-92-0)**
- **[H ConversionPanel.java](#page-94-0)**
- **[I SwingNodeSample.java](#page-98-0)**
- **[J ButtonHtmlDemo.java](#page-100-0)**
- **[K EnableFXButton.java](#page-104-0)**
- **[L EnableButtons.java](#page-106-0)**

## **[M Image Source Files](#page-108-0)**

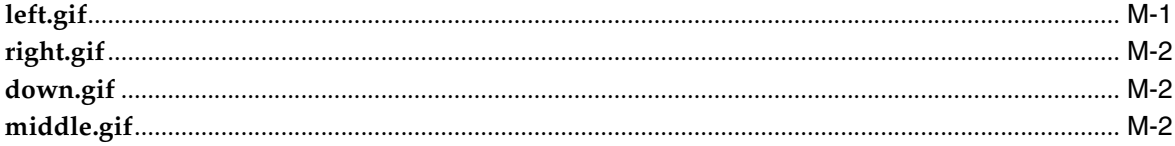

# **Preface**

This preface describes the document accessibility features and conventions used in this tutorial - *JavaFX Interoperability Tutorial*.

## <span id="page-6-0"></span>**About This Document**

This tutorial describes the capabilities provided by the javafx.concurrent package to create multithreaded applications. You find out how to integrate JavaFX content into Swing applications and vice versa, how to use Swing components in JavaFX applications. You also learn how to add a JavaFX scene graph to a Standard Widget Toolkit (SWT) application and how to make SWT and JavaFX controls interoperate.

## <span id="page-6-1"></span>**Audience**

This document is intended for JavaFX developers.

## <span id="page-6-2"></span>**Documentation Accessibility**

For information about Oracle's commitment to accessibility, visit the Oracle Accessibility Program website at http://www.oracle.com/pls/topic/lookup?ctx=acc&id=docacc.

#### **Access to Oracle Support**

Oracle customers have access to electronic support through My Oracle Support. For information, visit

http://www.oracle.com/pls/topic/lookup?ctx=acc&id=info or visit http://www.oracle.com/pls/topic/lookup?ctx=acc&id=trs if you are hearing impaired.

## <span id="page-6-3"></span>**Related Documents**

For more information, see the following documents in the JavaFX documentation set:

■ *Getting Started with JavaFX*

## <span id="page-6-4"></span>**Conventions**

The following text conventions are used in this document:

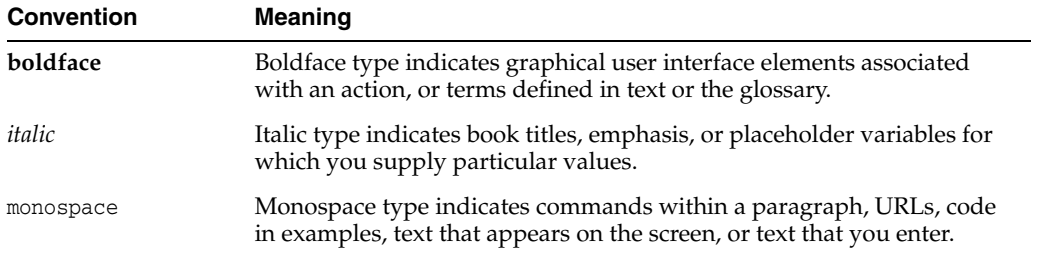

# **Part I**

# **Concurrency in JavaFX**

<span id="page-8-0"></span>In this tutorial, you learn about the capabilities provided by the javafx.concurrent package to create multithreaded applications.

This tutorial contains the following topics:

- [The Worker Interface](#page-11-2)
- [The Task Class](#page-11-3)
- **[The Service Class](#page-13-2)**
- [The WorkerStateEvent Class and State Transitions](#page-15-1)
- [The ScheduledService Class](#page-16-1)

**1**

# **Concurrency in JavaFX**

<span id="page-10-0"></span>This chapter describes the capabilities provided by the javafx.concurrent package to create multithreaded applications.

You learn how to keep your JavaFX application user interface (UI) responsive by delegating time-consuming task execution to background threads.

## <span id="page-10-1"></span>**Why Use the javafx.concurrent Package?**

The JavaFX scene graph, which represents the graphical user interface of a JavaFX application, is not thread-safe and can only be accessed and modified from the UI thread also known as the JavaFX Application thread. Implementing long-running tasks on the JavaFX Application thread inevitably makes an application UI unresponsive. A best practice is to do these tasks on one or more background threads and let the JavaFX Application thread process user events.

If you have special requirements or need extra power over the code, implementing a background worker by creating a Runnable object and a new thread is an appropriate way to go. Note that at some point you must communicate with the JavaFX Application thread, either with a result or with the progress of the background task.

For the most cases and for the majority of developers the recommended way is to use the JavaFX APIs provided by the javafx.concurrent package, which takes care of multithreaded code that interacts with the UI and ensures that this interaction happens on the correct thread.

## <span id="page-10-2"></span>**Overview of the javafx.concurrent Package**

The Java platform provides a complete set of concurrency libraries available through the java.util.concurrent package. The javafx.concurrent package leverages the existing API by considering the JavaFX Application thread and other constraints faced by GUI developers.

The javafx.concurrent package consists of the Worker interface and two concrete implementations, Task and Service classes. The Worker interface provides APIs that are useful for a background worker to communicate with the UI. The Task class is a fully observable implementation of the java.util.concurrent.FutureTask class. The Task class enables developers to implement asynchronous tasks in JavaFX applications. The Service class executes tasks.

The WorkerStateEvent class specifies an event that occurs whenever the state of a Worker implementation changes. Both the Task and Service classes implement the EventTarget interface and thus support listening to the state events.

### <span id="page-11-2"></span><span id="page-11-0"></span>**The Worker Interface**

The Worker interface defines an object that performs some work on one or more background threads. The state of the Worker object is observable and usable from the JavaFX Application thread.

The lifecycle of the Worker object is defined as follows. When created, the Worker object is in the READY state. Upon being scheduled for work, the Worker object transitions to the SCHEDULED state. After that, when the Worker object is performing the work, its state becomes RUNNING. Note that even when the Worker object is immediately started without being scheduled, it first transitions to the SCHEDULED state and then to the RUNNING state. The state of a Worker object that completes successfully is SUCCEEDED, and the value property is set to the result of this Worker object. Otherwise, if any exceptions are thrown during the execution of the Worker object, its state becomes FAILED and the exception property is set to the type of the exception that occurred. At any time before the end of the Worker object the developer can interrupt it by invoking the cancel method, which puts the Worker object into the CANCELLED state.

Distinctions in the lifecycle of a ScheduledService object can be found in the [The](#page-16-0)  [ScheduledService Class](#page-16-0) section.

The progress of the work being done by the Worker object can be obtained through three different properties such as totalWork, workDone, and progress.

For more information on the range of the parameter values, see the API documentation.

#### <span id="page-11-3"></span><span id="page-11-1"></span>**The Task Class**

Tasks are used to implement the logic of work that needs to be done on a background thread. First, you need to extend the Task class. Your implementation of the Task class must override the call method to do the background work and return the result.

The call method is invoked on the background thread, therefore this method can only manipulate states that are safe to read and write from a background thread. For example, manipulating an active scene graph from the call method throws runtime exceptions. On the other hand, the Task class is designed to be used with JavaFX GUI applications, and it ensures that any changes to public properties, change notifications for errors or cancellation, event handlers, and states occur on the JavaFX Application thread. Inside the call method, you can use the updateProgress, updateMessage, updateTitle methods, which update the values of the corresponding properties on the JavaFX Application thread. However, if the task was canceled, a return value from the call method is ignored.

Note that the Task class fits into the Java concurrency libraries because it inherits from the java.utils.concurrent.FutureTask class, which implements the Runnable interface. For this reason, a Task object can be used within the Java concurrency Executor API and also can be passed to a thread as a parameter. You can call the Task object directly by using the FutureTask.run() method, which enables calling this task from another background thread. Having a good understanding of the Java concurrency API will help you understand concurrency in JavaFX.

A task can be started in one of the following ways:

By starting a thread with the given task as a parameter:

```
Thread th = new Thread(task);
th.setDaemon(true);
```

```
th.start();
```
By using the ExecutorService API:

```
ExecutorService.submit(task);
```
The Task class defines a one-time object that cannot be reused. If you need a reusable Worker object, use the Service class.

#### <span id="page-12-0"></span>**Cancelling the Task**

There is no reliable way in Java to stop a thread in process. However, the task must stop processing whenever cancel is called on the task. The task is supposed to check periodically during its work whether it was cancelled by using the isCancelled method within the body of the call method. [Example 1–1](#page-12-1) shows a correct implementation of the Task class that checks for cancellation.

#### <span id="page-12-1"></span>*Example 1–1*

```
import javafx.concurrent.Task;
Task<Integer> task = new Task<Integer>() {
    @Override protected Integer call() throws Exception {
         int iterations;
         for (iterations = 0; iterations < 100000; iterations++) {
             if (isCancelled()) {
                break;
 }
             System.out.println("Iteration " + iterations);
         }
         return iterations;
     }
};
```
If the task implementation has blocking calls such as Thread.sleep and the task is cancelled while in a blocking call, an InterruptedException is thrown. For these tasks, an interrupted thread may be the signal for a cancelled task. Therefore, tasks that have blocking calls must double-check the isCancelled method to ensure that the InterruptedException was thrown due to the cancellation of the task as shown in [Example 1–2](#page-12-2).

#### <span id="page-12-2"></span>*Example 1–2*

```
import javafx.concurrent.Task;
Task<Integer> task = new Task<Integer>() {
    @Override protected Integer call() throws Exception {
         int iterations;
         for (iterations = 0; iterations < 1000; iterations++) {
             if (isCancelled()) {
                 updateMessage("Cancelled");
                 break;
 }
             updateMessage("Iteration " + iterations);
             updateProgress(iterations, 1000);
             //Block the thread for a short time, but be sure
             //to check the InterruptedException for cancellation
             try {
                 Thread.sleep(100);
             } catch (InterruptedException interrupted) {
```

```
 if (isCancelled()) {
                 updateMessage("Cancelled");
                 break;
 }
 }
       }
       return iterations;
    }
};
```
#### <span id="page-13-0"></span>**Showing the Progress of a Background Task**

A typical use case in multithreaded applications is showing the progress of a background task. Suppose you have a background task that counts from one to one million and a progress bar, and you must update the progress on this progress bar as the counter runs in the background. [Example 1–3](#page-13-3) shows how to update a progress bar.

#### <span id="page-13-3"></span>*Example 1–3*

```
import javafx.concurrent.Task;
```

```
Task task = new Task<Void>() {
    @Override public Void call() {
         static final int max = 1000000;
        for (int i=1; i <= max; i++) {
            if (isCancelled()) {
               break;
 }
             updateProgress(i, max);
         }
        return null;
    }
};
ProgressBar bar = new ProgressBar();
bar.progressProperty().bind(task.progressProperty());
new Thread(task).start();
```
First, you create the task by overriding the call method where you implement the logic of the work to be done and invoke the updateProgress method, which updates the progress, totalWork, and workDone properties of the task. This is important because you can now use the progressProperty method to retrieve the progress of the task and bind the progress of the bar to the progress of the task.

#### <span id="page-13-2"></span><span id="page-13-1"></span>**The Service Class**

The Service class is designed to execute a Task object on one or several background threads. The Service class methods and states must only be accessed on the JavaFX Application thread. The purpose of this class is to help the developer to implement the correct interaction between the background threads and the JavaFX Application thread.

You have the following control over the Service object: you can start, cancel and restart it as you need. To start the Service object, use the Service.start() method.

Using the Service class, you can observe the state of the background work and optionally cancel it. Later, you can reset the service and restart it. Thus, the service can be defined declaratively and restarted on demand.

For a service that needs to be automatically restarted, see [The ScheduledService Class](#page-16-0) section.

When implementing the subclasses of the Service class, be sure to expose the input parameters to the Task object as properties of the subclass.

The service can be executed in one of the following ways:

- By an Executor object, if it is specified for the given service
- By a daemon thread, if no executor is specified
- By a custom executor such as a ThreadPoolExecutor

[Example 1–4](#page-14-0) shows an implementation of the Service class which reads the first line from any URL and returns it as a string.

#### <span id="page-14-0"></span>*Example 1–4*

```
import java.io.BufferedReader;
import java.io.IOException;
import java.io.InputStreamReader;
import java.net.MalformedURLException;
import java.net.URL;
import javafx.application.Application;
import javafx.beans.property.SimpleStringProperty;
import javafx.beans.property.StringProperty;
import javafx.concurrent.Service;
import javafx.concurrent.Task;
import javafx.concurrent.WorkerStateEvent;
import javafx.event.EventHandler;
import javafx.stage.Stage;
public class FirstLineServiceApp extends Application {
    @Override
    public void start(Stage stage) throws Exception {
        FirstLineService service = new FirstLineService();
         service.setUrl("http://google.com");
         service.setOnSucceeded(new EventHandler<WorkerStateEvent>() {
             @Override
             public void handle(WorkerStateEvent t) {
                 System.out.println("done:" + t.getSource().getValue());
 }
         });
         service.start();
     }
    public static void main(String[] args) {
       launch();
     }
    private static class FirstLineService extends Service<String> {
        private StringProperty url = new SimpleStringProperty();
         public final void setUrl(String value) {
             url.set(value);
 }
         public final String getUrl() {
             return url.get();
```

```
 }
        public final StringProperty urlProperty() {
           return url;
        }
        @Override
        protected Task<String> createTask() {
            return new Task<String>() {
               @Override
               protected String call()
                       throws IOException, MalformedURLException {
                    try ( BufferedReader in = new BufferedReader(
                              new InputStreamReader(
                                  new URL(getUrl()).openStream;
                           in = new BufferedReader(
                               new InputStreamReader(u.openStream()))) {
                       return in.readLine();
 }
 }
        };
    }
```
### <span id="page-15-1"></span><span id="page-15-0"></span>**The WorkerStateEvent Class and State Transitions**

}

Whenever the state of the Worker implementation changes, an appropriate event, defined by the WorkerStateEvent class, occurs. For example, when the Task object transitions to the SUCCEEDED state, the WORKER\_STATE\_SUCCEEDED event occurs, the onSucceeded event handler is called, after which the protected convenience method succeeded is invoked on the JavaFX Application thread.

There are several protected convenience methods such as cancelled, failed, running, scheduled, and succeeded, which are invoked when the Worker implementation transitions to the corresponding state. These methods can be overridden by subclasses of the Task and Service classes when the state is changed to implement the logic of your application. [Example 1–5](#page-15-2) shows a Task implementation that updates the status message on the task's success, cancellation, and failure.

#### <span id="page-15-2"></span>*Example 1–5*

```
import javafx.concurrent.Task;
```

```
Task<Integer> task = new Task<Integer>() {
    @Override protected Integer call() throws Exception {
        int iterations = 0;
        for (iterations = 0; iterations < 100000; iterations++) {
            if (isCancelled()) {
                break;
 }
            System.out.println("Iteration " + iterations);
 }
        return iterations;
     }
     @Override protected void succeeded() {
        super.succeeded();
        updateMessage("Done!");
```

```
 }
     @Override protected void cancelled() {
         super.cancelled();
         updateMessage("Cancelled!");
     }
@Override protected void failed() {
     super.failed();
     updateMessage("Failed!");
     }
};
```
## <span id="page-16-1"></span><span id="page-16-0"></span>**The ScheduledService Class**

Many use cases that involve polling require a service that restarts automatically. To meet those needs, the Service class was extended to produce the ScheduledService class. The ScheduledService class represents a service that automatically restarts after a successful execution and, under special conditions, upon its failure.

When created, the ScheduledService object is in the READY state.

After calling the ScheduledService.start() or ScheduledService.restart() method, the ScheduledService object transitions to the SCHEDULED state for the duration specified by the delay property.

In the RUNNING state, the ScheduledService object executes its task.

#### **Task completes successfully**

After the task completes, the ScheduledService object transitions to the SUCCEEDED state, then to the READY state, and then back to the SCHEDULED state. The duration of being in the SCHEDULED state depends on the time when the last transition to the RUNNING state occurred, the current time, and the value of the period property, which defines the minimum amount of time between two consequent runs. If the previous execution completed before the period expired, then the ScheduledService object stays in the SCHEDULED state until the period expires. Otherwise, if the previous execution took longer than the specified period, then the ScheduledService object instantly transitions to the RUNNING state.

#### **Task fails**

In the case when the task terminates in the FAILED state, the ScheduledService object either restarts or quits, depending on the values for the restartOnFailure, backoffStrategy, and maximumFailureCount properties.

If the restartOnFailure property is false, then the ScheduledService object transitions to the FAILED state and quits. In this case, you can restart the failed ScheduledService object manually.

If the restartOnFailure property is true, then the ScheduledService object transitions to the SCHEDULED state and remains in this state for the duration of cumulativePeriod property, which is obtained as a result of calling the backoffStrategy property. Using the cumulativePeriod property, you can force the failed ScheduledService object to wait longer before the next run. After the ScheduledService completes successfully, the cumulativePeriod property is reset to the value of the period property. When the amount of consequent failures reaches the

value of the maximumFailureCount property, the ScheduledService object transitions to the FAILED state and quits.

Any changes that happen to the delay and period properties while the ScheduledService object is running will be taken into account on the next iteration. The default values for the delay and period properties are set to 0.

## <span id="page-17-0"></span>**Conclusion**

In this chapter, you learned the basic capabilities provided by the javafx.concurrent package and became familiar with several examples of the Task and Service classes implementation. For more examples of how to create the Task implementation correctly, see the API documentation for the Task class.

# **Part II**

# **JavaFX-Swing Interoperability**

<span id="page-18-0"></span>This tutorial provides an overview of JavaFX benefits available to GUI developers, illustrates the JavaFX–Swing interoperability, shows how to enrich an existing Swing application by taking advantage of JavaFX functionality, and how to implement a typical Swing application in JavaFX.

The tutorial contains the following chapters:

- [The JavaFX Advantage for Swing Developers](#page-20-4)
- [Integrating JavaFX into Swing Applications](#page-22-2)
- [Enriching Swing Applications with JavaFX Functionality](#page-30-2)
- [Leveraging Applications with Media Features](#page-36-3)
- [Implementing a Swing Application in JavaFX](#page-40-2)
- **[Embedding Swing Content in JavaFX Applications](#page-48-2)**

# <span id="page-20-4"></span><span id="page-20-0"></span>**The JavaFX Advantage for Swing Developers** <sup>2</sup>

JavaFX is designed to provide applications with such sophisticated GUI features as smooth animation, web views, audio and video playback, and styles based on Cascading Style Sheets (CSS).

For more than 10 years, application developers have found Swing to be a highly effective toolkit for building graphical user interfaces (GUIs) and adding interactivity to Java applications. However, some of today's most popular GUI features cannot be easily implemented by using Swing. These features and others described in the following sections can help application developers to meet the full range of modern requirements. Later chapters in this document explain how to use Swing and JavaFX together.

## <span id="page-20-1"></span>**Using FXML**

FXML is an XML-based markup language that enables developers to create a user interface (UI) in a JavaFX application separately from implementing the application logic. Swing has never offered a declarative approach to building a user interface. The declarative method for creating a UI is particularly suitable for the scene graph, because the scene graph is more transparent in FXML. Using FXML enables developers to more easily maintain complex user interfaces.

To learn more about the benefits of using FXML, see Mastering FXML.

## <span id="page-20-2"></span>**JavaFX Scene Builder**

To help developers build the layout of their applications, JavaFX provides a design tool called the JavaFX Scene Builder. You drag and drop UI components to a JavaFX Content pane, and the tool generates the FXML code that can be used in an IDE such as NetBeans or Eclipse.

For more information, see the Scene Builder documentation.

## <span id="page-20-3"></span>**CSS Support**

Cascading style sheets contain style definitions that control the look of UI elements. The usage of CSS in JavaFX applications is similar to the usage of CSS in HTML. With CSS, you can easily customize and develop themes for JavaFX controls and scene graph objects.

Using CSS as opposed to setting inline styles enables you to separate the logic of the application from setting its visual appearance. Using CSS also simplifies further maintenance of how your application looks and provides some performance benefits.

For more information about CSS, see Skinning JavaFX Applications with CSS and JavaFX CSS Reference Guide.

## <span id="page-21-0"></span>**JavaFX Media Support**

With the media support provided by the JavaFX platform, you can leverage your desktop application by adding media functionality such as playback of audio and video files. Media functionality is available on all platforms where JavaFX is supported. For the list of supported media codecs, see Introduction to JavaFX Media.

For more details, see the [Leveraging Applications with Media Features](#page-36-3) chapter.

## <span id="page-21-1"></span>**Animation**

Animation brings dynamics and a modern look to the interface of your applications. Animating objects in a Swing application is possible but is not straightforward. In the Swing rendering model, painting happens on a double buffer. All alterations of object properties and positions with time are rendered on a double buffer. Only when the painting is completed, is the final result actually painted onto the screen. To show time-based alterations of objects requires significant efforts from a developer using Swing. In contrast, JavaFX enables developers to animate graphical objects in their applications more easily because of the scene graph underlying the platform and the particular APIs that are specifically created for that purpose.

For more details about animation in JavaFX, see Creating Transitions and Timeline Animations. Be sure to check the Tree animation example.

## <span id="page-21-2"></span>**HTML Content**

For a long time, Swing developers have wanted the ability to render HTML content in Java applications. JavaFX brought this feature to life by providing a user interface component that has web view and full browsing functionality.

For more details, see Adding HTML Content to JavaFX Applications.

# <span id="page-22-2"></span><span id="page-22-0"></span>**Integrating JavaFX into Swing Applications** <sup>3</sup>

This chapter describes how to add JavaFX content into a Swing application and how to use threads correctly when both Swing and JavaFX content operate within a single application.

JavaFX SDK provides the JFXPanel class, which is located in the javafx.embed.swing package and enables you to embed JavaFX content into Swing applications.

## <span id="page-22-1"></span>**Adding JavaFX Content to a Swing Component**

For the purpose of this chapter, you create a JFrame component, add a JFXPanel object to it, and set the graphical scene of the JFXPanel component that contains JavaFX content.

As in any Swing application, you create the graphical user interface (GUI) on an event dispatch thread (EDT). [Example 3–1](#page-22-3) shows the initAndShowGUI method, which creates a JFrame component and adds a JFXPanel object to it. Creating an instance of the JFXPanel class implicitly starts the JavaFX runtime. After the GUI is created, call the initFX method to create the JavaFX scene on the JavaFX application thread.

#### <span id="page-22-3"></span>*Example 3–1*

```
import javafx.application.Platform;
import javafx.embed.swing.JFXPanel;
import javafx.scene.Group;
import javafx.scene.Scene;
import javafx.scene.paint.Color;
import javafx.scene.text.Font;
import javafx.scene.text.Text;
import javax.swing.JFrame;
import javax.swing.SwingUtilities;
public class Test {
     private static void initAndShowGUI() {
        // This method is invoked on the EDT thread
         JFrame frame = new JFrame("Swing and JavaFX");
        final JFXPanel fxPanel = new JFXPanel();
         frame.add(fxPanel);
         frame.setSize(300, 200);
         frame.setVisible(true);
         frame.setDefaultCloseOperation(JFrame.EXIT_ON_CLOSE);
         Platform.runLater(new Runnable() {
             @Override
             public void run() {
```

```
 initFX(fxPanel);
 }
       });
    }
    private static void initFX(JFXPanel fxPanel) {
        // This method is invoked on the JavaFX thread
        Scene scene = createScene();
        fxPanel.setScene(scene);
    }
    private static Scene createScene() {
        Group root = new Group();
       Scene scene = new Scene(root, Color.ALICEBLUE);
       Text text = new Text();
        text.setX(40);
        text.setY(100);
        text.setFont(new Font(25));
        text.setText("Welcome JavaFX!");
        root.getChildren().add(text);
        return (scene);
    }
    public static void main(String[] args) {
        SwingUtilities.invokeLater(new Runnable() {
            @Override
            public void run() {
                initAndShowGUI();
 }
        });
    }
```
## <span id="page-23-0"></span>**Swing–JavaFX Interoperability and Threads**

}

With JavaFX and Swing data coexisting in a single application, you may encounter the following interoperability situations:

- A JavaFX data change is triggered by a change in Swing data.
- A Swing data change is triggered by a change in JavaFX data.

## <span id="page-23-2"></span><span id="page-23-1"></span>**Changing JavaFX Data in Response to a Change in Swing Data**

JavaFX data should be accessed only on the JavaFX User thread. Whenever you must change JavaFX data, wrap your code into a Runnable object and call the Platform.runLater method as shown in [Example 3–2](#page-23-2).

#### *Example 3–2*

```
jbutton.addActionListener(new ActionListener() { 
    public void actionPerformed(ActionEvent e) { 
         Platform.runLater(new Runnable() { 
             @Override
             public void run() {
                 fxlabel.setText("Swing button clicked!");
```

```
 }
      });
   }
});
```
## <span id="page-24-3"></span><span id="page-24-0"></span>**Changing Swing Data in Response to a Change in JavaFX Data**

Swing data should be changed only on the EDT. To ensure that your code is implemented on the EDT, wrap it into a Runnable object and call the SwingUtilities.invokeLater method as shown in [Example 3–3.](#page-24-3)

#### *Example 3–3*

```
SwingUtilities.invokeLater(new Runnable() {
     @Override
     public void run() {
         //Code to change Swing data.
     }
});
```
## <span id="page-24-1"></span>**Introducing the SimpleSwingBrowser Application**

To see how Swing–JavaFX interoperability works, consider the SimpleSwingBrowser application. This is a Swing application with an integrated JavaFX component intended to view Web pages. You can type a URL in an address bar and view the page loaded in the application window. The SimpleSwingBrowser application window is shown in [Figure 3–1](#page-24-4).

<span id="page-24-4"></span>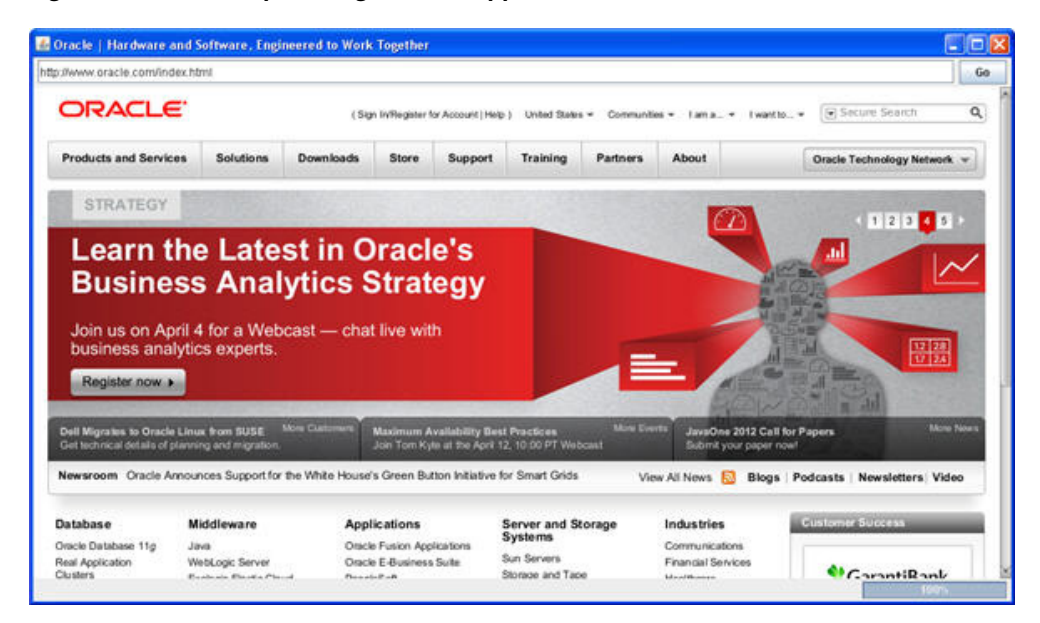

*Figure 3–1 The SimpleSwingBrowser Application Window*

### <span id="page-24-2"></span>**Initializing Swing Data**

You can view the [SimpleSwingBrowser.java](#page-66-1) file or download the SimpleSwingBrowser.zip file with a NetBeans project. Extract files from the zip file to a directory on your local file system and run the project in your Netbeans IDE.

As of version 7.2, the NetBeans IDE provides support for Swing applications with the embedded JavaFX content. When creating a new project, in the **JavaFX** category choose **JavaFX in Swing Application**.

**Note:** To run this application from behind a firewall, you must specify proxy settings in order for the application to access a remote resource.

In the NetBeans IDE, right-click the **SimpleSwingBrowser** project in the Projects window, select **Properties**, and in the Projects Properties dialog, select **Run**.

In the VM Options field, set the proxy in the following format:

-Dhttp.proxyHost=webcache.mydomain.com -Dhttp.proxyPort=8080

The GUI of the SimpleSwingBrowser application is created on the EDT when the application starts. The main method is implemented as shown in [Example 3–4.](#page-25-0)

#### <span id="page-25-0"></span>*Example 3–4*

```
public static void main(String[] args) {
     SwingUtilities.invokeLater(new Runnable() {
         @Override
         public void run() {
             SimpleSwingBrowser browser = new SimpleSwingBrowser();
             browser.setVisible(true);
             browser.loadURL("http://oracle.com");
         }
     });
}
```
The SimpleSwingBrowser class initializes Swing objects and calls the initComponents method to create the GUI as shown in [Example 3–5.](#page-25-1)

#### <span id="page-25-1"></span>*Example 3–5*

```
public class SimpleSwingBrowser extends JFrame {
     private final JFXPanel jfxPanel = new JFXPanel();
     private WebEngine engine;
     private final JPanel panel = new JPanel(new BorderLayout());
     private final JLabel lblStatus = new JLabel();
     private final JButton btnGo = new JButton("Go");
     private final JTextField txtURL = new JTextField();
     private final JProgressBar progressBar = new JProgressBar();
     public SimpleSwingBrowser() {
         super();
         initComponents();
     }
     private void initComponents() {
        createScene();
         ActionListener al = new ActionListener() {
```

```
 @Override 
            public void actionPerformed(ActionEvent e) {
                 loadURL(txtURL.getText());
 }
        };
        btnGo.addActionListener(al);
        txtURL.addActionListener(al);
        progressBar.setPreferredSize(new Dimension(150, 18));
        progressBar.setStringPainted(true);
       JPanel topBar = new JPanel(new BorderLayout(5, 0));
        topBar.setBorder(BorderFactory.createEmptyBorder(3, 5, 3, 5));
        topBar.add(txtURL, BorderLayout.CENTER);
        topBar.add(btnGo, BorderLayout.EAST);
        JPanel statusBar = new JPanel(new BorderLayout(5, 0));
        statusBar.setBorder(BorderFactory.createEmptyBorder(3, 5, 3, 5));
        statusBar.add(lblStatus, BorderLayout.CENTER);
        statusBar.add(progressBar, BorderLayout.EAST);
        panel.add(topBar, BorderLayout.NORTH);
        panel.add(jfxPanel, BorderLayout.CENTER);
        panel.add(statusBar, BorderLayout.SOUTH);
        getContentPane().add(panel);
        setPreferredSize(new Dimension(1024, 600));
       setDefaultCloseOperation(JFrame.EXIT_ON_CLOSE);
        pack();
    }
```
The topmost window of this application is a JFrame object, which contains various Swing components such as a text field, a button, a progress bar, and a JFX panel intended to display JavaFX content.

#### <span id="page-26-0"></span>**Loading JavaFX Content**

}

On the first run, the web page at http://oracle.com is loaded into a WebView object. As a new URL is entered in the address bar, the action listener, which is attached to the txtURL text field in the initComponents method, initiates the loading of a page as shown in [Example 3–6](#page-26-1).

#### <span id="page-26-1"></span>*Example 3–6*

```
ActionListener al = new ActionListener() {
     @Override public void actionPerformed(ActionEvent e) {
         loadURL(txtURL.getText());
     }
};
```
JavaFX data should only be accessed on the JavaFX application thread. The loadURL method wraps the code into a Runnable object and calls the Platform.runLater method as shown in [Example 3–7](#page-27-1).

#### <span id="page-27-1"></span>*Example 3–7*

```
public void loadURL(final String url) {
     Platform.runLater(new Runnable() {
         @Override public void run() {
             String tmp = toURL(url);
            if (url == null) {
            tmp = toolkit("http://" + url); }
            engine.load(tmp);
         }
     });
}
private static String toURL(String str) {
     try {
         return new URL(str).toExternalForm();
     } catch (MalformedURLException exception) {
        return null;
     }
}
```
## <span id="page-27-0"></span>**Updating Swing Data**

As a new page is loaded into the WebView component, the title of the page is retrieved from the JavaFX data and passed to the Swing GUI to be placed on the application window as a title. This behavior is implemented in the createScene method as shown in [Example 3–8.](#page-27-2)

#### <span id="page-27-2"></span>*Example 3–8*

```
private void createScene() {
    Platform.runLater(new Runnable() {
        @Override
        public void run() {
           WebView view = new WebView();
            engine = view.getEngine();
           engine.titleProperty().addListener(new ChangeListener<String>() {
                @Override
                public void changed(ObservableValue<? extends String> observable, 
String oldValue, final String newValue) {
                    SwingUtilities.invokeLater(new Runnable() {
                        @Override 
                        public void run() {
                            SimpleSwingBrowser.this.setTitle(newValue);
 }
                    });
 }
            });
        }
    });
}
```
## <span id="page-28-0"></span>**Application Files**

**Source Code**

■ [SimpleSwingBrowser.java](#page-66-1)

**NetBeans Projects**

SimpleSwingBrowser.zip

# <span id="page-30-2"></span><span id="page-30-0"></span>**Enriching Swing Applications with JavaFX Functionality**

In this chapter you learn how to intermix a Swing table and JavaFX bar chart in a single application.

This chapter starts with a Swing application and provides an example of how to enrich the Swing application by adding JavaFX functionality.

## <span id="page-30-1"></span>**Sample Swing Application**

Many real-world projects employ Swing applications that deal with tables. You can continue using the existing code and still take an advantage of JavaFX APIs. For example, you can add a JavaFX bar chart to provide a colorful illustration of the tabular data. This chapter provides the SwingInterop example that handles a Swing table and a JavaFX bar chart. As you change the data in a table cell, the bar chart immediately updates.

Start with the sample application that has only the Swing table shown in [Figure 4–1.](#page-30-3)

| 2007 |        | 2008 |        | 2009 |        |
|------|--------|------|--------|------|--------|
|      | 567.0  |      | 956.0  |      | 1154.0 |
|      | 1292.0 |      | 1665.0 |      | 1927.0 |
|      | 1292.0 |      | 2559.0 |      | 2774.0 |

<span id="page-30-3"></span>*Figure 4–1 Swing JTable Application Window*

This application consists of two classes:

- [SampleTableModel.java](#page-76-1)
- [SwingInterop.java](#page-72-1)

The SampleTableModel class inherits from the AbstractTableModel class and defines the table.

The SwingInterop class inherits from the JApplet class and is the basic class of the application. Its main method calls the run method on the Event Dispatch Thread (EDT) to create the graphical user interface (GUI). The run method creates a JFrame object and a JApplet object, and initializes the JApplet object with an instance of the SwingInterop class. Then it calls the init method, which creates the table and adds the table to the content pane of the applet.

You can see the implementation of both classes by clicking the links above.

## <span id="page-31-0"></span>**Integrating JavaFX Bar Chart**

To provide data for a bar chart, modify the SampleTableModel class by adding a new class variable (bcData) and a method that retrieves data from the table and returns the data in the format appropriate for the bar chart. The implementation of the getBarChartData method is shown in [Example 4–1.](#page-31-1)

#### <span id="page-31-1"></span>*Example 4–1*

```
import javafx.collections.FXCollections;
import javafx.collections.ObservableList;
import javafx.scene.chart.BarChart;
public class SampleTableModel extends AbstractTableModel {
    private static ObservableList<BarChart.Series> bcData;
    public ObservableList<BarChart.Series> getBarChartData() {
       if (bcData == null) {
            bcData = FXCollections.<BarChart.Series>observableArrayList();
           for (int row = 0; row < getRowCount(); row++) {
                 ObservableList<BarChart.Data> series =
FXCollections.<BarChart.Data>observableArrayList();
                for (int column = 0; column < qetColumnCount(); column++) {
                     series.add(new BarChart.Data(getColumnName(column),
getValueAt(row, column)));
 }
                bcData.add(new BarChart.Series(series));
 }
        }
        return bcData;
     }
//rest of the SampleTableModel class code
}
```
The SwingInterop class overrides the JApplet.init method to create the content pane of the application. Modify the init method to create a JFXPanel object to hold the JavaFX bar chart and a JSplitPane object to hold both the JavaFX chart and the table. The required changes to the init method are shown in bold in [Example 4–2](#page-31-2).

#### <span id="page-31-2"></span>*Example 4–2*

```
@Override
public void init() {
     tableModel = new SampleTableModel();
     // create javafx panel for charts
     chartFxPanel = new JFXPanel();
     chartFxPanel.setPreferredSize(new Dimension(PANEL_WIDTH_INT, PANEL_HEIGHT_
INT));
     //create JTable
     JTable table = new JTable(tableModel);
     table.setAutoCreateRowSorter(true);
     table.setGridColor(Color.DARK_GRAY);
     SwingInterop.DecimalFormatRenderer renderer = 
new SwingInterop.DecimalFormatRenderer();
     renderer.setHorizontalAlignment(JLabel.RIGHT);
    for (int i = 0; i < table.getColumnCount(); i++) {
         table.getColumnModel().getColumn(i).setCellRenderer(renderer);
```

```
 }
     JScrollPane tablePanel = new JScrollPane(table);
     tablePanel.setPreferredSize(new Dimension(PANEL_WIDTH_INT, 
TABLE_PANEL_HEIGHT_INT));
     JPanel chartTablePanel = new JPanel();
     chartTablePanel.setLayout(new BorderLayout());
     //Create split pane that holds both the bar chart and table
     JSplitPane jsplitPane = new JSplitPane(JSplitPane.VERTICAL_SPLIT);
     jsplitPane.setTopComponent(chartTablePanel);
     jsplitPane.setBottomComponent(tablePanel);
     jsplitPane.setDividerLocation(410);
     chartTablePanel.add(chartFxPanel, BorderLayout.CENTER);
     //Add the split pane to the content pane of the application
     add(jsplitPane, BorderLayout.CENTER);
}
```
To get rid of a syntax error, add import statements and the definition of the chartFxPanel class variable to the SwingInterop class as shown in [Example 4–3.](#page-32-0)

#### <span id="page-32-0"></span>*Example 4–3*

```
import javafx.embed.swing.JFXPanel;
import javax.swing.*;
public class SwingInterop extends JApplet {
     private static JFXPanel chartFxPanel;
// rest of the SwingInterop class code here
}
```
You prepared the UI of your Swing application to render JavaFX data. The next step is creating the JavaFX scene. Because the JavaFX scene must be created on the JavaFX Application thread, wrap your code into a Runnable object as shown in [Example 4–4.](#page-32-1) Add this code at the end of the init method.

#### <span id="page-32-1"></span>*Example 4–4*

```
Platform.runLater(new Runnable() {
     @Override
     public void run() {
         createScene();
     }
});
```
Add the import statement shown in [Example 4–5](#page-32-3) to the SwingInterop class.

#### <span id="page-32-3"></span>*Example 4–5*

import javafx.application.Platform;

Implement the createScene method of the SwingInterop class as shown in [Example 4–6](#page-32-2). Add the import statements and define the instance variable chart.

#### <span id="page-32-2"></span>*Example 4–6*

```
import javafx.scene.Scene;
import javafx.scene.chart.Chart;
```

```
private void createScene() {
```

```
 chart = createBarChart();
    chartFxPanel.setScene(new Scene(chart));
}
```
The createBarChart method creates the chart diagram and adds a change listener to the table. Note that any change of JavaFX data must happen on the JavaFX thread. For this reason, wrap the code in the event handler, which updates the JavaFX chart, into a Runnable object and pass it to the Platform.runLater method. The implementation of the createBarChart method is shown in [Example 4–7](#page-33-0).

#### <span id="page-33-0"></span>*Example 4–7*

```
private BarChart createBarChart() {
     CategoryAxis xAxis = new CategoryAxis();
xAxis.setCategories(FXCollections.<String>observableArrayList(tableModel.
getColumnNames()));
     xAxis.setLabel("Year");
     double tickUnit = tableModel.getTickUnit();
     NumberAxis yAxis = new NumberAxis();
     yAxis.setTickUnit(tickUnit);
     yAxis.setLabel("Units Sold");
     final BarChart chart = new BarChart(xAxis, yAxis, 
tableModel.getBarChartData());
     tableModel.addTableModelListener(new TableModelListener() {
         public void tableChanged(TableModelEvent e) {
             if (e.getType() == TableModelEvent.UPDATE) {
                 final int row = e.getFirstRow();
                 final int column = e.getColumn();
                 final Object value = 
((SampleTableModel) e.getSource()).getValueAt(row, column);
                 Platform.runLater(new Runnable() {
                     public void run() {
                         XYChart.Series<String, Number> s = 
(XYChart.Series<String, Number>) chart.getData().get(row);
                         BarChart.Data data = s.getData().get(column);
                         data.setYValue(value);
 }
                 });
 }
 }
     });
     return chart;
}
```
Add the import statements shown in [Example 4–8](#page-33-1).

#### <span id="page-33-1"></span>*Example 4–8*

```
import javafx.collections.FXCollections;
import javafx.scene.chart.BarChart;
import javafx.scene.chart.CategoryAxis;
import javafx.scene.chart.NumberAxis;
import javafx.scene.chart.XYChart;
import javax.swing.event.TableModelEvent;
import javax.swing.event.TableModelListener;
```
Rename the title of the frame to "Swing JTable and Bar Chart" and run the SwingInterop application.

The application window is shown in [Figure 4–2](#page-34-1).

<span id="page-34-1"></span>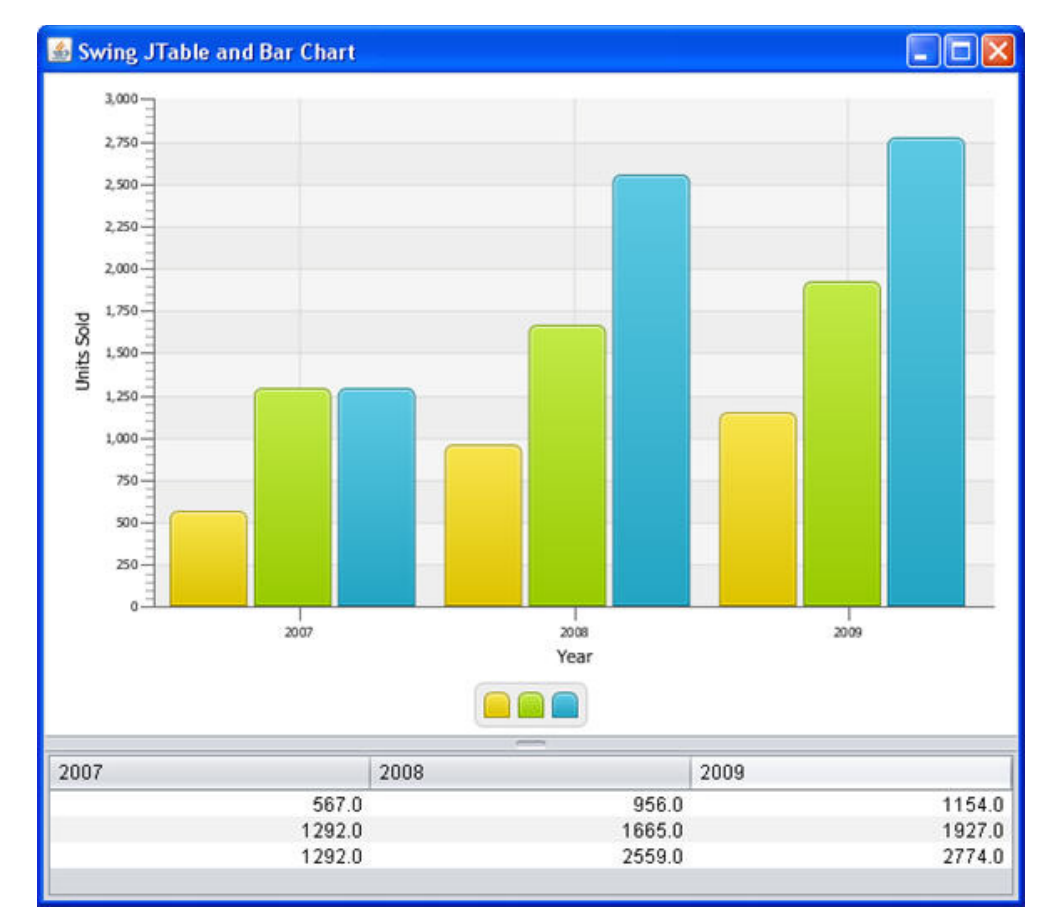

*Figure 4–2 SwingInterop Application Window*

## <span id="page-34-0"></span>**Application Files**

#### **Source Code**

- [SwingInterop.java](#page-72-1)
- [SampleTableModel.java](#page-76-1)

#### **NetBeans Projects**

SwingInterop.zip
# **Leveraging Applications with Media Features**

In this chapter you review a Media Player application that plays a video file and has controls typical for a video player such as a start/pause button, sliders to show playback progress and adjust volume, and a check box that turns repeat on.

For the purpose of this chapter, get familiar with the javafx.scene.media package that enables developers to create media applications.

# **About Media Integration**

Any JavaFX media application can be built using the following key classes:

- Media class: Represents a media resource
- MediaPlayer class: Provides the controls for playing the specified resource
- MediaView class: Provides a view of the media resource played by a MediaPlayer object

Because the MediaView class is a subclass of the Node class, the MediaView object can be added to a JavaFX scene. This is the principal factor that provides a foundation for integration of the JavaFX media functionality into desktop and web applications. Now that you know how to embed the JavaFX scene into Swing applications, you can further leverage your applications by integrating the Media Player component. You can animate the MediaView object, transform it, and apply effects to it, just as you can with any other node. In this way, you can support numerous creative tasks.

# **Building the Media Player Application**

The Incorporating Media Assets Into JavaFX Applications document provides step-by-step instructions on how to create the EmbeddedMediaPlayer application. It also provides the Netbeans project source. Follow the detailed instructions to build the application or download the source project using the link on the sidebar.

The MediaPlayer application discussed in this chapter is based on the EmbeddedMediaPlayer application but is slightly improved as follows:

- As a best programming practice, the application uses an external CSS file.
- The control bar contains the Loop check box to turn repeat on.

The application window is shown in [Figure 5–1](#page-37-0).

<span id="page-37-0"></span>*Figure 5–1 Media Player Application Window*

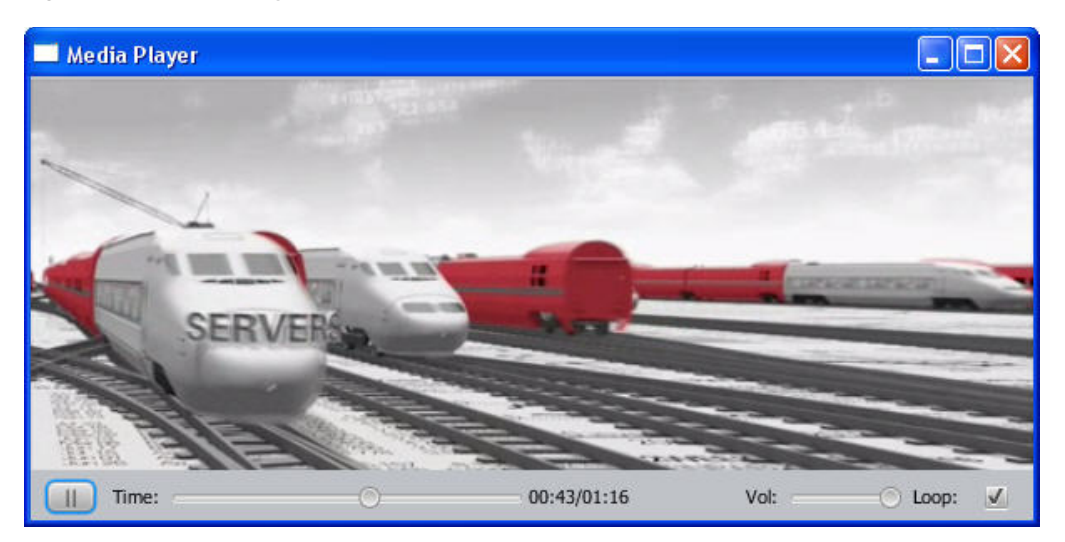

You can modify the EmbeddeMediaPlayer project or save its copy with a different name and modify the new project.

### <span id="page-37-1"></span>**Skinning the Application with CSS**

To skin the application with CSS, first create the mediaplayer.css file and save it in the folder with the source files of your application. Add the style rules shown in [Example 5–1](#page-37-1).

#### *Example 5–1*

```
#mediaControl {
    -fx-background-color: #bfc2c7;
}
#mediaViewPane {
    -fx-background-color: black;;
}
```
Next, open the MediaControl.java file and remove from the MediaControl constructor the lines shown in [Example 5–2](#page-37-2).

#### <span id="page-37-2"></span>*Example 5–2*

```
setStyle("-fx-background-color: #bfc2c7;");
mvPane.setStyle("-fx-background-color: black;");
```
Then modify the MediaControl constructor by adding the lines shown in bold in [Example 5–3](#page-37-3).

#### <span id="page-37-3"></span>*Example 5–3*

```
public MediaControl(final MediaPlayer mp) {
     this.mp = mp;
     setId("mediaControl");
    mediaView = new MediaView(mp);
    Pane mvPane = new Pane();
     mvPane.getChildren().add(mediaView);
```

```
 mvPane.setId("mediaViewPane");
```
setCenter(mvPane);

### <span id="page-38-0"></span>**Adding a New Control to the Control Bar**

Adding a new control to the control bar requires only a few steps. In the section where you define the MediaControl class instance variables, remove the definition of the repeat variable shown in [Example 5–4](#page-38-0).

#### *Example 5–4*

private final boolean repeat = false;

In the MediaControl class, remove the code that used the repeat instance variable shown in [Example 5–5.](#page-38-1)

#### <span id="page-38-1"></span>*Example 5–5*

```
mp.setCycleCount(repeat ? MediaPlayer.INDEFINITE : 1);
```
Now add the class variable repeatBox as shown in [Example 5–6](#page-38-2).

#### <span id="page-38-2"></span>*Example 5–6*

private CheckBox repeatBox;

Add a label and the check box to the control bar of your Media Player. Place the following code in the MediaControl constructor after the lines that added the volumeSlider to the bar, as shown in [Example 5–7](#page-38-3).

#### <span id="page-38-3"></span>*Example 5–7*

mediaBar.getChildren().add(volumeSlider);

```
Label repeatLabel = new Label(" Loop: ");
repeatLabel.setPrefWidth(50);
repeatLabel.setMinWidth(25);
mediaBar.getChildren().add(repeatLabel);
```

```
repeatedBox = new CheckBox();
repeatBox.setSelected(true);
mediaBar.getChildren().add(repeatBox);
```

```
setBottom(mediaBar);
```
Implement the logic of using the check box in the set OnEndOfMedia method, as shown in [Example 5–8.](#page-38-4)

#### <span id="page-38-4"></span>*Example 5–8*

```
mp.setOnEndOfMedia(new Runnable() {
     public void run() {
         if (repeatBox.isSelected()) {
             mp.seek(mp.getStartTime());
         } else {
             playButton.setText(">");
```
 stopRequested = true; atEndOfMedia = true;

```
 }
      }
});
```
To enable the Media Player access a remote media resource when running from behind a firewall, provide the proxy settings in the following format:

-Dhttp.proxyHost=yourproxyhost.com -Dhttp.proxyPort=portNumber. In this example, yourproxyhost.com is your proxy and portNumber is a port number to use.

# **Application Files**

#### **Source Code**

- [MediaPlayer.java](#page-80-0)
- [MediaControl.java](#page-82-0)

#### **NetBeans Projects**

■ MediaPlayer.zip

# **Implementing a Swing Application in JavaFX**

In this chapter, you consider a Swing application and learn how to implement it in JavaFX.

For the purpose of this chapter, get familiar with the Converter application shown in [Figure 6–1](#page-40-0). This application converts distance measurements between metric and U.S. units.

<span id="page-40-0"></span>*Figure 6–1 Converter Application in Java*

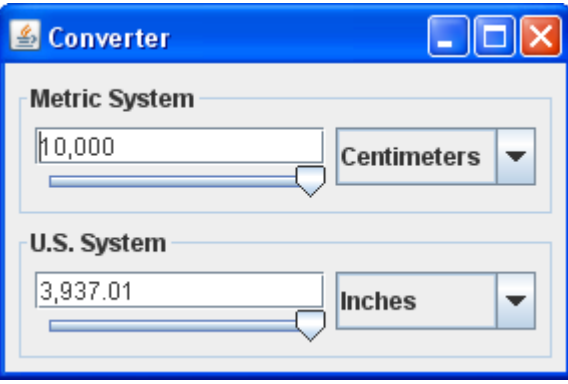

# **Analyzing the Converter Application Developed in Swing**

For more information about the implementation of this example in the Java programming language, see How to Use Panels and Using Models trails in the Swing tutorial. In particular, the graphical user interface (GUI) is discussed in the trail about the panels.

To learn the code of the Converter application, download its NetBeans project or the source files available at the example index.

Swing components use models. If you look at the contents of the project, you notice the ConverterRangeModel and FollowerRangeModel classes that define models for the Converter application.

The Converter application consists of the following files:

- ConversionPanel.java contains a custom JPanel subclass to hold components
- Converter.  $java$  contains the main application class
- ConverterRangeModel.java defines the top slider's model
- FollowerRangeModel.java defines the bottom slider's model
- Units.java creates Unit objects

Note that the synchronization between each text field and its slider is implemented by event handlers that listen for changes in values.

# **Planning the Converter Application in JavaFX**

The Converter application contains two similar panels that hold components such as a text field, slider, and combo box. The panels have titles. The TitlePane class from the javafx.scene.control package ideally suits the GUI of the Converter application.

In what follows, you will implement the ConversionPanel class and add two instances of this class to the graphical scene of the Converter application.

First, note that the components within a single ConversionPanel object should be synchronized as follows. Whenever you move the knob on the slider, you must update the value in the text field and vice versa: Whenever you change the value in the text field, you must adjust the position of the knob on the slider.

As soon as you choose another value from the combo box, you must update the value of the text field and, hence, the position of the knob on the slider.

Second, note that both ConversionPanel objects should be synchronized. As soon as changes happen on one panel, the corresponding components on another panel must be updated.

It is suggested that you implement synchronization between the panels using the DoubleProperty object, called meters, and listen to changes in the properties of the text fields and combo boxes by creating and registering two InvalidationListener objects: fromMeters and toMeters. Whenever the property of the text field on one panel changes, the invalidated method of the attached InvalidationListener object is called, which updates the meters property. Because the meters property changes, the invalidated method of the InvalidationListener object, attached to the meters property, is called, which updates the corresponding text field on another panel.

Similarly, whenever the property of the combo box on one panel changes, the invalidated method of the attached InvalidationListener object is called, which updates the text field on this panel.

To provide synchronization between the value of the slider and the value of the meters object, use bidirectional binding.

For more information about JavaFX properties and binding, see Using JavaFX Properties and Binding.

# **Creating the Converter Application in JavaFX**

Create a new JavaFX project in NetBeans IDE and name it Converter. Copy the Unit.java file from the Swing application to the Converter project. Add a new java class to this project and name it ConversionPanel.java.

### **Standard JavaFX Pattern to Create the GUI**

Before you start creating the GUI of the Converter application in JavaFX, see the standard pattern of GUI creation in Swing applications, as shown in [Example 6–1.](#page-42-0)

#### <span id="page-42-0"></span>*Example 6–1*

```
public class Converter { 
    private void initAndShowGUI() {
         ...
    }
    public static void main(String[] args) { 
        SwingUtilities.invokeLater(new Runnable() {
            @Override
            public void run() {
                initAndShowGUI();
 }
        });
    }
}
```
To map this pattern to JavaFX, you extend the javafx.application.Application class, override the start method, and call the main method, as shown in [Example 6–2](#page-42-1).

#### <span id="page-42-1"></span>*Example 6–2*

```
import javafx.application.Application;
import javafx.stage.Stage;
public class Converter extends Application {
     @Override
     public void start(Stage t) {
         ...
     }
     public static void main(String[] args) {
        launch(args);
     }
}
```
When you create a new JavaFX project in the NetBeans IDE, this pattern is automatically generated for you. However, it is important that you understand the basic approach to GUI creation in JavaFX, especially if you use a text editor.

#### **Containers and Layouts**

In Swing, containers and layout managers are different entities. You create a container, such as a JPanel or JComponent object, and set a layout manager for this container. You can assign a specific layout manager and write.add() in your code or assign none of the layout managers.

In JavaFX, the container itself takes care of laying out its child nodes. You create a specific layout pane, such as a Vbox, FlowPane, or TitledPane object, and then add content to the list of its child nodes using the.getChildren().add()methods.

There are several layout container classes in JavaFX, called panes, some of which have their counterparts in Swing, such as the FlowPane class in JavaFX and FlowLayout class in Swing.

For more information, see Working With Layouts in JavaFX.

#### **UI Controls**

JavaFX SDK provides a set of standard UI controls. Some of the UI controls have their counterparts in Swing such as the Button class in JavaFX and JButton in Swing;

Slider in JavaFX and JSlider in Swing; and TextField in JavaFX and JTextField in Swing.

To implement the Converter application in JavaFX, you can use the standard UI controls provided by the TextField, Slider, and ComboBox classes.

For more information, see Using JavaFX UI Controls.

#### **Mechanism of Getting Notifications on User Actions and Binding**

In Swing, you can register a listener on any component and listen for changes in the component properties, such as size, position, or visibility; or listen for events, such as whether the component gained or lost the keyboard focus; or whether the mouse was clicked, pressed, or released over the component.

In JavaFX, each object has a set of properties for which you can register a listener. The listener is called whenever a value of the property changes.

Note that an object can be registered as a listener for changes in another object's properties. Thus, you can use the binding mechanism to synchronize some properties of two objects.

#### **Creating the ConversionPanel Class**

The ConversionPanel class is used to hold components: a text field, a slider, and a combo box. When creating the graphical scene of the Converter application, you add two instances of the ConversionPanel class to the graphical scene. Add the import statement for the TitledPane class and extend the ConversionPanel class as shown in [Example 6–3](#page-43-0).

#### <span id="page-43-0"></span>*Example 6–3*

```
import javafx.scene.control.TitledPane;
public class ConversionPanel extends TitledPane {
}
```
#### **Creating Instance Variables for UI Controls**

Add import statements for the TextField, Slider, ComboBox controls and define instance variables for the components as shown in [Example 6–4.](#page-43-1)

#### <span id="page-43-1"></span>*Example 6–4*

```
import java.text.NumberFormat;
import javafx.scene.control.ComboBox;
import javafx.scene.control.Slider;
import javafx.scene.control.TextField;
```
private ComboBox<Unit> comboBox; private Slider slider; private TextField textField;

#### **Creating DoubleProperty and NumberFormat Objects**

Add the import statement for the DoubleProperty and NumberFormat classes and create a DoubleProperty object named meters as shown in [Example 6–5.](#page-44-0) The meters object is used to ensure the synchronization between two ConversionPanel objects.

#### <span id="page-44-0"></span>*Example 6–5*

```
import javafx.beans.property.DoubleProperty;
```
private DoubleProperty meters; provate numberFormat;

#### **Laying Out the Components**

To lay out the text field and the slider, use the VBox class. To lay out both of these components and a combo box, use the HBox class. Add the import statements for the ObservableList class and implement the constructor of the ConversionPanel class as shown in [Example 6–6.](#page-44-1)

#### <span id="page-44-1"></span>*Example 6–6*

}

```
import javafx.collections.ObservableList;
```

```
public ConversionPanel(String title, ObservableList<Unit> units,
DoubleProperty meters) {
    setText(title);
    setCollapsible(false);
     numberFormat = NumberFormat.getNumberInstance();
     numberFormat.setMaximumFractionDigits(2);
     textField = new TextField();
    slice = new Slider(0, MAX, 0); comboBox = new ComboBox(units);
     comboBox.setConverter(new StringConverter<Unit>() {
         @Override
         public String toString(Unit t) {
             return t.description;
         }
         @Override
         public Unit fromString(String string) {
             throw new UnsupportedOperationException("Not supported yet.");
         }
     })
     VBox vbox = new VBox(textField, slider);
     HBox hbox = new HBox(vbox, comboBox);
    setContent(hbox);
     this.meters = meters;
     comboBox.getSelectionModel().select(0);
```
The last line of code selects a value in the ComboBox object.

#### **Creating InvalidationListener Objects**

To listen to changes in the properties of the text fields and combo boxes, create the InvalidationListener objects fromMeters and toMeters as shown in [Example 6–7.](#page-45-0)

#### <span id="page-45-0"></span>*Example 6–7*

```
import javafx.beans.InvalidationListener;
private InvalidationListener fromMeters = t -> {
     if (!textField.isFocused()) {
         textField.setText(numberFormat.format(meters.get() / getMultiplier()));
     }
};
private InvalidationListener toMeters = t -> {
     if (!textField.isFocused()) {
        return;
     try {
        meters.set(numberFormat.parse(textField.getText()).doubleValue() *
getMultiplier());
    } catch (ParseException | Error | RuntimeException ignored) {
     }
};
```
#### **Adding Change Listeners to Controls and Ensuring Synchronization**

To provide the synchronization between the text fields and combo boxes, add change listeners as shown in [Example 6–8.](#page-45-1)

#### <span id="page-45-1"></span>*Example 6–8*

```
meters.addListener(fromMeters);
comboBox.valueProperty().addListener(fromMeters);
textField.textProperty().addListener(toMeters);
fromMeters.invalidated(null);
```
Create a bidirectional binding between the value of the slider and the value of the meters object as shown in [Example 6–9](#page-45-2).

#### <span id="page-45-2"></span>*Example 6–9*

```
slider.valueProperty().bindBidirectional(meters);
```
When a new value is typed in the text field, the invalidated method of the toMeters listener is called, which updates the value of the meters object.

#### **Creating the Converter Class**

Open the Converter.java file that was automatically generated by the NetBeans IDE and remove all of the code except for the main method. Then, press Ctrl (or Cmd)+Shift+I to correct the import statements.

#### **Defining Instance Variables**

Add import statements for the ObservableList, DoubleProperty, and SimpleDoubleProperty classes and create metricDistances, usaDistances, and meters variables of the appropriate types as shown in [Example 6–10.](#page-46-0)

#### <span id="page-46-0"></span>*Example 6–10*

```
import javafx.beans.property.DoubleProperty;
import javafx.collections.ObservableList;
import javafx.beans.property.SimpleDoubleProperty;
```

```
private ObservableList<Unit> metricDistances;
private ObservableList<Unit> usaDistances;
private DoubleProperty meters = new SimpleDoubleProperty(1);
```
#### **Creating the Constructor for the Converter Class**

In the constructor for the Converter class, create Unit objects for the metric and the U.S. distances as shown in [Example 6–11.](#page-46-1) Add the import statement for the FXCollections class. Later, you will instantiate two ConversionPanel objects with these units.

#### <span id="page-46-1"></span>*Example 6–11*

```
import javafx.collections.FXCollections;
public Converter() {
metricDistances = FXCollections.observableArrayList(
        new Unit("Centimeters", 0.01),
         new Unit("Meters", 1.0),
         new Unit("Kilometers", 1000.0));
usaDistances = FXCollections.observableArrayList(
        new Unit("Inches", 0.0254),
        new Unit("Feet", 0.305),
        new Unit("Yards", 0.914),
        new Unit("Miles", 1613.0));
}
```
#### **Creating the Graphical Scene**

Override the start method to create the graphical scene for your Converter application. Add two ConversionPanel objects to the graphical scene and lay out them vertically. Note that two ConversionPanel objects are instantiated with the same meters object. Use the VBox class as a root container for the graphical scene. Instantiate two ConversionPanel objects as shown in [Example 6–12](#page-46-2).

#### <span id="page-46-2"></span>*Example 6–12*

```
@Override
public void start(Stage stage) {
    VBox vbox = new VBox(
            new ConversionPanel(
                    "Metric System", metricDistances, meters),
            new ConversionPanel(
                     "U.S. System", usaDistances, meters));
    Scene scene = new Scene(vbox);
     stage.setTitle("Converter");
     stage.setScene(scene);
     stage.show();
}
```
You can view the source code and download the NetBeans project of the Converter application in JavaFX using the links at the bottom of this document.

The Converter application in JavaFX is shown in [Figure 6–2.](#page-47-0)

<span id="page-47-0"></span>*Figure 6–2 Converter Application in JavaFX*

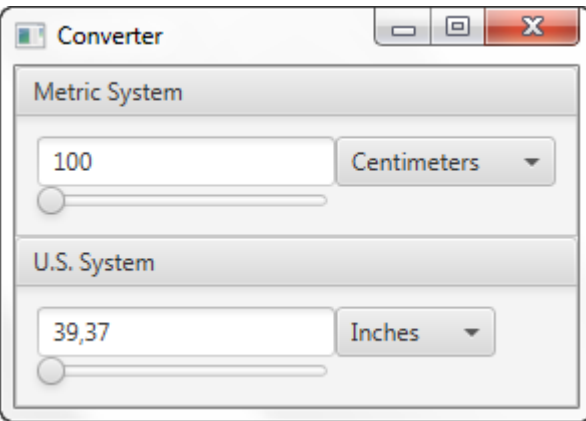

Compare the two applications with the same functionality implemented using the Swing library and JavaFX.

Not only does the application in JavaFX contain three files as compared with five files of the Swing application, but the code in JavaFX is cleaner. The applications also differ in look and feel.

# **Application Files**

#### **Source Code**

- [Converter.java](#page-92-0)
- [ConversionPanel.java](#page-94-0)

#### **NetBeans Projects**

■ Converter.zip

**7**

# **Embedding Swing Content in JavaFX Applications**

This article describes how to embed Swing components in JavaFX applications. It discusses the threading restrictions and provides working applications that illustrate Swing buttons with HTML content embedded in a JavaFX application and interoperability between Swing and JavaFX buttons.

The ability to embed JavaFX content in Swing applications has existed since the JavaFX 2.0 release. To enhance the interoperability of JavaFX and Swing, JavaFX 8 introduces a new class that provides reverse integration and enables developers to embed Swing components in JavaFX applications.

Before you run any code from this article, install JDK 8 on your computer.

## **SwingNode Class**

JavaFX 8 introduces the SwingNode class, which is located in the javafx.embed.swing package. This class enables you to embed Swing content in a JavaFX application. To specify the content of the SwingNode object, call the setContent method, which accepts an instance of the javax.swing.JComponent class. You can call the setContent method on either the JavaFX application thread or event dispatch thread (EDT). However, to access the Swing content, ensure that your code runs on EDT, because the standard Swing threading restrictions apply.

The code shown in [Example 7–1](#page-48-0) illustrates the general pattern of using the SwingNode class.

#### <span id="page-48-0"></span>*Example 7–1*

```
import javafx.application.Application;
import javafx.embed.swing.SwingNode;
import javafx.scene.Scene;
import javafx.scene.layout.StackPane;
import javafx.stage.Stage;
import javax.swing.JButton;
import javax.swing.SwingUtilities;
public class SwingFx extends Application {
     @Override
     public void start (Stage stage) {
         final SwingNode swingNode = new SwingNode();
```
createSwingContent(swingNode);

Embedding Swing Content in JavaFX Applications **7-1**

}

```
 StackPane pane = new StackPane();
        pane.getChildren().add(swingNode);
        stage.setTitle("Swing in JavaFX");
        stage.setScene(new Scene(pane, 250, 150));
       stage.show();
    }
    private void createSwingContent(final SwingNode swingNode) {
        SwingUtilities.invokeLater(() -> {
           swingNode.setContent(new JButton("Click me!"));
        });
    }
 Figure 7–1.
```
<span id="page-49-0"></span>*Figure 7–1 Swing JButton Embedded in a JavaFX Application*

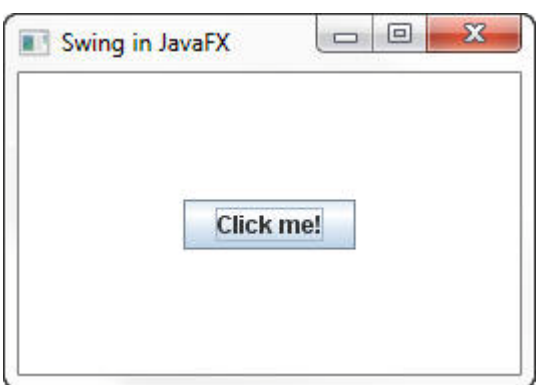

# **Embedding Swing Content and Handling Events**

The ButtonHtmlDemo in the Swing tutorial adds font, color, and other formatting to three buttons shown in [Example 7–2](#page-50-0) and [Example 7–3.](#page-50-1) The buttons respond to mouse and keyboard events as shown in [Example 7–5](#page-50-2) and [Example 7–6.](#page-50-3) [Figure 7–2](#page-49-1) shows the three buttons created using Swing in the ButtonHtmlDemo now embedded in a JavaFX Application (SwingNodeSample). You will create the SwingNodeSample application and ensure that all events are delivered to an appropriate Swing button and get processed.

<span id="page-49-1"></span>*Figure 7–2 ButtonHtmlDemo Embedded in a JavaFX Application*

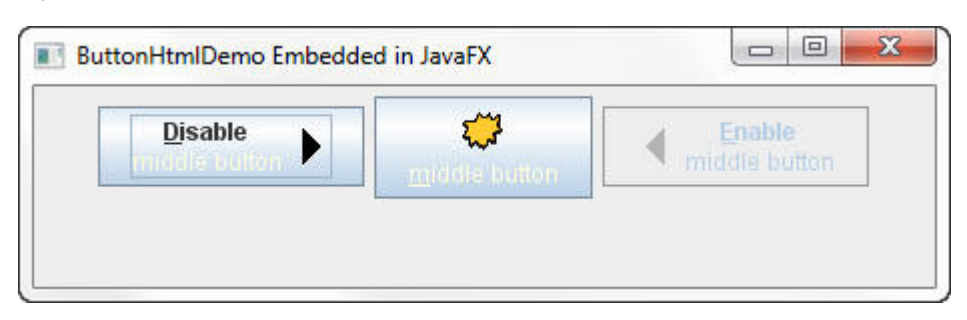

The left and right buttons have multiple lines of text implemented with the HTML formatting as shown in [Example 7–2](#page-50-0).

#### <span id="page-50-0"></span>*Example 7–2*

```
b1 = new JButton("<html><center><b><u>D</u>isable</b><br>"
                  + "<font color=#ffffdd>middle button</font>",
                  leftButtonIcon);
b3 = new JButton("<html><center><b><u>E</u>nable</b><br>"
                  + "<font color=#ffffdd>middle button</font>",
```
The simple format of middle button does not require HTML, so it is initialized with a string label and an image as shown in [Example 7–3.](#page-50-1)

#### <span id="page-50-1"></span>*Example 7–3*

```
b2 = new JButton("middle button", middleButtonIcon);
```
rightButtonIcon);

All three buttons have the tooltips and mnemonic characters as shown in [Example 7–4.](#page-50-4)

#### <span id="page-50-4"></span>*Example 7–4*

```
b1.setToolTipText("Click this button to disable the middle button.");
b2.setToolTipText("This middle button does nothing when you click it.");
b3.setToolTipText("Click this button to enable the middle button.");
```

```
b1.setMnemonic(KeyEvent.VK_D);
b2.setMnemonic(KeyEvent.VK_M);
b3.setMnemonic(KeyEvent.VK_E);
```
The left and right buttons are used to disable and enable the middle button respectively. To enable the application to detect and respond to user action on these buttons, attach action listeners and set action commands as shown in [Example 7–5.](#page-50-2)

#### <span id="page-50-2"></span>*Example 7–5*

```
b1.addActionListener(this);
b3.addActionListener(this);
b1.setActionCommand("disable");
```

```
b3.setActionCommand("enable");
```
Implement the actionPerformed method shown in [Example 7–6.](#page-50-3) This method is called when the user clicks the left or right button.

#### <span id="page-50-3"></span>*Example 7–6*

```
public void actionPerformed(ActionEvent e) {
     if ("disable".equals(e.getActionCommand())) {
         b2.setEnabled(false);
         b1.setEnabled(false);
         b3.setEnabled(true);
     } else {
         b2.setEnabled(true);
         b1.setEnabled(true);
         b3.setEnabled(false);
     }
}
```
See the complete code of the [ButtonHtmlDemo.java](#page-100-0) class.

Now set up a JavaFX project and run the SwingNodeSample application.

To create the SwingNodeSample application:

Ensure that JDK 8 is installed on your computer. Then set up a JavaFX project in NetBeans IDE:

- **1.** From the **File** menu, choose **New Project**.
- **2.** In the **JavaFX** application category, choose **JavaFX Application** and click **Next**.
- **3.** Name the project **SwingNodeSample** and select a JavaFX platform based on JDK 8. Click **Finish**.
- **4.** In the **Projects** window, right-click the swingnodesample folder under Source Packages. Choose **New** and then choose **Java class**.
- **5.** Name a new class **ButtonHtml** and click **Finish**.
- **6.** Copy the code of the [ButtonHtmlDemo.java](#page-100-0) class and paste it in the project.
- **7.** Open the swingnodesample folder on your disk and create the images folder.
- **8.** Download the images [left.gif](#page-108-0), [middle.gif](#page-109-0), and [right.gif](#page-109-1) by right clicking the image and selecting Save Image As, and save them in the images folder.
- **9.** In the SwingNodeSample class, remove the code inside the start method that was automatically generated by NetBeans.
- **10.** Instead, create a SwingNode object and implement the start method as shown in [Example 7–7](#page-51-0).

#### <span id="page-51-0"></span>*Example 7–7*

```
@Override
public void start(Stage stage) {
    final SwingNode swingNode = new SwingNode();
    createSwingContent(swingNode);
    StackPane pane = new StackPane();
    pane.getChildren().add(swingNode);
    Scene scene = new Scene(pane, 450, 100);
     stage.setScene(scene);
     stage.setTitle("ButtonHtmlDemo Embedded in JavaFX");
    stage.show();
```
- }
- **11.** To embed the three buttons produced by the ButtonHtml class, set the content of the SwingNode object to be an instance of the ButtonHtml class as shown in [Example 7–8](#page-51-1).

#### <span id="page-51-1"></span>*Example 7–8*

```
private void createSwingContent(final SwingNode swingNode) {
     SwingUtilities.invokeLater(() -> {
         swingNode.setContent(new ButtonHtml());
     });
}
```
**12.** Press Ctrl (or Cmd) + Shift + I to correct the import statements.

To download the source code of the SwingNodeSample application, click the SwingNodeSample.zip link.

Run the SwingNodeSample project and ensure that all means of interactivity provided for the buttons work as they should:

With the mouse, hover over the buttons and see the tooltips.

- Click the left and right buttons to disable and enable the middle button respectively.
- Press  $Alt + D$  and  $Alt + E$  keys to disable and enable the middle button respectively.

# **Adding Interoperability Between Swing and JavaFX Components**

You can provide interoperability between JavaFX buttons and Swing buttons. For example, the EnableFXButton application shown in [Figure 7–3](#page-52-0) enables a user to click Swing buttons to disable or enable a JavaFX button. Conversely, the EnableButtons application shown in [Figure 7–4](#page-55-0) enables a user to click a JavaFX button to activate a Swing button.

*Figure 7–3 Enable JavaFX Button Sample*

<span id="page-52-0"></span>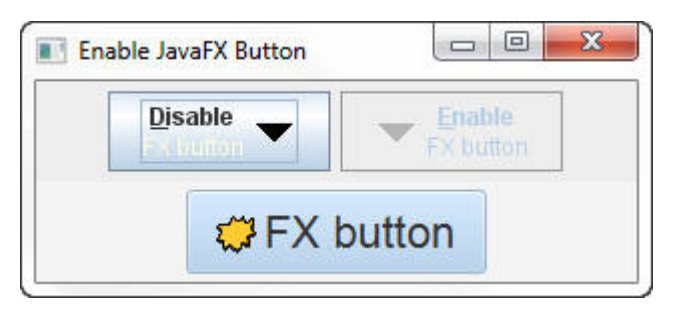

#### **Using Swing Buttons to Operate a JavaFX Button**

The EnableFXButton application is created by modifying the SwingNodeSample application and making the middle button an instance of the javafx.scene.control.Button class. In the modified application, the Swing buttons (Disable FX button) and (Enable FX button) are used to disable and enable a JavaFX button (FX Button). Figure 7-3 shows the EnableFXButton application.

Follow these steps to create the EnableFXButton application:

- **1.** From the **File** menu, choose **New Project**.
- **2.** In the **JavaFX** application category, choose **JavaFX Application** and click **Next**.
- **3.** Name the project **EnableFXButton**.
- **4.** In the **Projects** window, right-click the enablefxbutton folder under Source Packages. Choose **New** and then choose **Java class**.
- **5.** Name the new class **ButtonHtml** and click **Finish**.
- **6.** Copy the code of the [ButtonHtmlDemo.java](#page-100-0) class and paste it in the project.
- **7.** Change the package declaration to enablefxbutton.
- **8.** Open the enablefxbutton folder on your disk and create the images folder.
- **9.** Download the images [down.gif](#page-109-2) and [middle.gif](#page-109-0) by right clicking the image and selecting Save Image As, and save them in the images folder.
- **10.** In the EnableFXButton class, declare a Button object as shown in [Example 7–9](#page-52-1).

#### <span id="page-52-1"></span>*Example 7–9*

public class EnableFXButton extends Application {

public static Button fxbutton;

**11.** Remove the code inside the start method that was automatically generated by NetBeans IDE and implement the start method as shown in [Example 7–10](#page-53-0).

#### <span id="page-53-0"></span>*Example 7–10*

```
@Override
public void start(Stage stage) {
     final SwingNode swingNode = new SwingNode();
     createSwingContent(swingNode);
     BorderPane pane = new BorderPane();
     fxbutton = new Button("FX button");
     pane.setTop(swingNode);
     pane.setCenter(fxbutton);
    Scene scene = new Scene(pane, 300, 100);
     stage.setScene(scene);
     stage.setTitle("Enable JavaFX Button");
     stage.show();
}
```
**12.** Add the import statement for the SwingNode class as shown in [Example 7–11](#page-53-1).

#### <span id="page-53-1"></span>*Example 7–11*

import javafx.embed.swing.SwingNode;

**13.** Implement the createSwingContent method to set the content of the SwingNode object as shown in [Example 7–12.](#page-53-2)

#### <span id="page-53-2"></span>*Example 7–12*

```
private void createSwingContent(final SwingNode swingNode) {
     SwingUtilities.invokeLater(() -> {
         swingNode.setContent(new ButtonHtml());
     });
}
```
- **14.** Press Ctrl (or Cmd) + Shift + I to add an import statement to the javax.swing.SwingUtilities class.
- **15.** Replace the initialization of fxbutton with the code shown in [Example 7–13](#page-53-3) to add an image and set a tooltip and style for the JavaFX button.

#### <span id="page-53-3"></span>*Example 7–13*

```
Image fxButtonIcon = new Image(
getClass().getResourceAsStream("images/middle.gif"));
fxbutton = new Button("FX button", new ImageView(fxButtonIcon));
fxbutton.setTooltip(
new Tooltip("This middle button does nothing when you click it."));
fxbutton.setStyle("-fx-font: 22 arial; -fx-base: #cce6ff;");
```
**16.** Press Ctrl (or Cmd) + Shift + I to add the import statements shown in [Example 7–14](#page-54-0).

#### <span id="page-54-0"></span>*Example 7–14*

```
import javafx.scene.image.Image;
import javafx.scene.image.ImageView;
import javafx.scene.control.Tooltip;
```
- **17.** Open the ButtonHtml class and remove all code related to the middle button b2.
- **18.** Use the down.gif image for b1 (Disable FX button) and b3 (Enable FX button) buttons as shown in [Example 7–15](#page-54-1).

#### <span id="page-54-1"></span>*Example 7–15*

```
ImageIcon buttonIcon = createImageIcon("images/down.gif");
b1 = new JButton("<html><center><b><u>D</u>isable</b><br>"
                         + "<font color=#ffffdd>FX button</font>", 
                          buttonIcon);
b3 = new JButton("<html><center><b><u>E</u>nable</b><br>"
                          + "<font color=#ffffdd>FX button</font>", 
                          buttonIcon);
```
**19.** Modify the actionPerformed method to implement the disabling and enabling of fxbutton as shown in [Example 7–16](#page-54-2). Note that the disabling and enabling of the JavaFX button must happen on the JavaFX application thread.

#### <span id="page-54-2"></span>*Example 7–16*

```
@Override
public void actionPerformed(ActionEvent e) {
     if ("disable".equals(e.getActionCommand())) {
         Platform.runLater(() -> {
             EnableFXButton.fxbutton.setDisable(true);
         });
         b1.setEnabled(false);
         b3.setEnabled(true);
     } else {
         Platform.runLater(() -> {
             EnableFXButton.fxbutton.setDisable(false);
         });
         b1.setEnabled(true);
         b3.setEnabled(false);
     }
}
```
**20.** Press Ctrl (or Cmd) + Shift + I to add the import statement shown in [Example 7–17](#page-54-3).

#### <span id="page-54-3"></span>*Example 7–17*

import javafx.application.Platform;

**21.** Run the application and click the Swing buttons to disable and enable the JavaFX button, as shown in [Figure 7–3.](#page-52-0)

#### **Using a JavaFX Button to Operate a Swing Button**

You can further modify the EnableFXButton application and implement the setOnAction method for the JavaFX button so that clicking the JavaFX button activates the Swing button. The modified application (EnableButtons) is shown in [Figure 7–4.](#page-55-0)

*Figure 7–4 Enable Buttons Sample*

<span id="page-55-0"></span>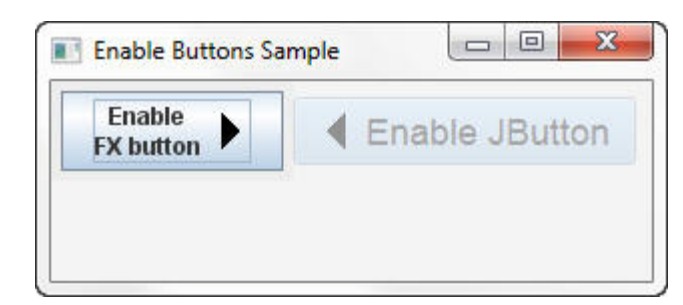

To create the EnableButtons application:

- **1.** Copy the EnableFXButton project and save it under the EnableButtons name.
- **2.** Rename the EnableFXButton class to EnableButtons and the enablefxbutton package to enablebuttons.
- **3.** Correct the package statement in both the ButtonHtml and EnableButtons classes.
- **4.** Open the EnableButtons class and make the pane an instance of the FlowPane class as shown in [Example 7–18](#page-55-1).

#### <span id="page-55-1"></span>*Example 7–18*

```
FlowPane pane = new FlowPane();
```
**5.** Modify the initialization of the fxButtonIcon variable to use the left.gif image as shown in [Example 7–19](#page-55-2).

#### <span id="page-55-2"></span>*Example 7–19*

```
Image fxButtonIcon = new Image(
getClass().getResourceAsStream("images/left.gif"));
```
**6.** Change the fxbutton text, tooltip, and font size and set the disableProperty to true as shown in [Example 7–20.](#page-55-3)

#### <span id="page-55-3"></span>*Example 7–20*

```
fxbutton = new Button("Enable JButton", new ImageView(fxButtonIcon));
fxbutton.setTooltip(
new Tooltip("Click this button to enable the Swing button."));
fxbutton.setStyle("-fx-font: 18 arial; -fx-base: #cce6ff;");
fxbutton.setDisable(true);
```
**7.** Implement the set Onaction method by using a lambda expression as shown in [Example 7–21](#page-55-4). Note that you must change Swing objects on event dispatch thread only.

#### <span id="page-55-4"></span>*Example 7–21*

```
fxbutton.setOnAction(ActionEvent e) {
    SwingUtilities.invokeLater(() -> {
        ButtonHtml.b1.setEnabled(true);
    });
     fxbutton.setDisable(true);
 }
});
```
**Note:** Ignore the error mark that appears on the left of the line that enables b1. You will correct this error at step 11.

- **8.** Press Ctrl (or Cmd) + Shift + I to add the import statement to the javafx.event.ActionEvent class.
- **9.** Add the swing Node and fxbutton objects to the layout container as shown in [Example 7–22](#page-56-0).

#### <span id="page-56-0"></span>*Example 7–22*

pane.getChildren().addAll(swingNode, fxbutton);

**10.** Change the application title to "Enable Buttons Sample" as shown in [Example 7–23](#page-56-2).

#### <span id="page-56-2"></span>*Example 7–23*

stage.setTitle("Enable Buttons Sample");

- **11.** Open the ButtonHtml class and change the modifier of the b1 button to public static. Notice that the error mark in the EnableButtons class has disappeared.
- **12.** Remove all code related to the b3 button and the line that sets an action command for b1.
- **13.** Modify the actionPerformed method by using a lambda expression as shown in [Example 7–24](#page-56-1).

#### <span id="page-56-1"></span>*Example 7–24*

```
@Override
public void actionPerformed(ActionEvent e) {
     Platform.runLater(() -> {
         EnableButtons.fxbutton.setDisable(false);
     });
     b1.setEnabled(false);
}
```
# **Conclusion**

In this chapter you learned how to embed existing Swing components in JavaFX applications and provide interoperability between Swing and JavaFX objects. The ability to embed Swing content into JavaFX applications enables developers to migrate Swing applications that use complex third-party Swing components for which they do not have source code or applications that have legacy modules that exist only in maintenance mode.

## **Application Files**

#### **Source Code**

- [SwingNodeSample.java](#page-98-0)
- [ButtonHtmlDemo.java](#page-100-0)
- [EnableButtons.java](#page-106-0)
- [EnableFXButton.java](#page-104-0)

### **NetBeans Projects**

- SwingNodeSample.zip
- EnableButtons.zip
- EnableFXButton.zip

# **Part III**

# **Interoperability with SWT**

This document shows how to add a JavaFX scene graph to a Standard Widget Toolkit (SWT) application, and how to make SWT and JavaFX controls interoperate.

- ["Introduction"](#page-60-0)
- ["Adding JavaFX Content to an SWT Component"](#page-61-0)
- ["Creating SWT-JavaFX Applications in an IDE"](#page-63-0)
- ["Packaging SWT-JavaFX Applications"](#page-63-1)

# **JavaFX Interoperability with SWT**

This article shows how to add a JavaFX scene graph to a Standard Widget Toolkit (SWT) application, and how to make SWT and JavaFX controls interoperate.

- ["Introduction"](#page-60-1)
- ["Adding JavaFX Content to an SWT Component"](#page-61-1)
- ["Creating SWT-JavaFX Applications in an IDE"](#page-63-2)
- ["Packaging SWT-JavaFX Applications"](#page-63-3)
- ["Application Files"](#page-63-4)

### <span id="page-60-1"></span><span id="page-60-0"></span>**Introduction**

If you develop SWT applications, you know that SWT uses the native operating system controls and cannot easily be configured to use advanced GUI features, such as animation. You can quickly add sparkle to an SWT application by integrating JavaFX with SWT. All you need is the FXCanvas class from the javafx.embed.swt package. The javafx.embed.swt package can be found in jfxswt.jar, which is located in the JDK\_Home/jre/lib/ directory. FXCanvas is a regular SWT canvas that can be used anywhere that an SWT canvas can appear. It's that simple.

In this article, you will see how to create an interactive SWT button and JavaFX button, shown in [Figure 8–1](#page-60-2).

*Figure 8–1 SWT Button on Left, JavaFX Button on Right*

<span id="page-60-2"></span>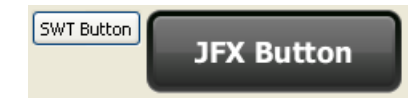

When the user clicks either button, the text is changed in the other button, as shown in [Figure 8–2](#page-60-3) and [Figure 8–3](#page-61-2). This example shows how the SWT code and JavaFX code can interoperate.

<span id="page-60-3"></span>*Figure 8–2 Clicking the SWT Button Changes the JavaFX Button Label*

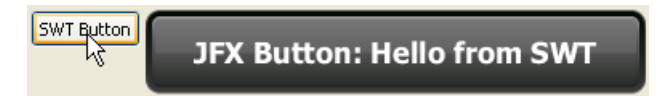

<span id="page-61-2"></span>*Figure 8–3 Clicking the JavaFX Button Changes the SWT Button Label*

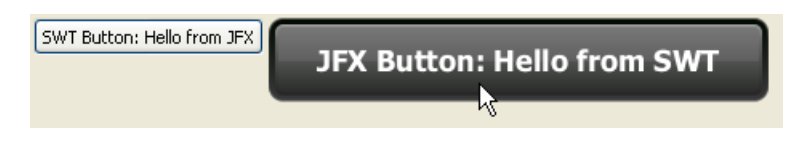

# <span id="page-61-1"></span><span id="page-61-0"></span>**Adding JavaFX Content to an SWT Component**

In JavaFX, the Java code that creates and manipulates JavaFX classes runs in the JavaFX User thread. In SWT, code that creates and manipulates SWT widgets runs in the event loop thread. When JavaFX is embedded in SWT, these two threads are the same. This means that there are no restrictions when calling methods defined in one toolkit from the other.

[Example 8–1](#page-61-4) shows the code to create the SWT button and JavaFX button shown in [Figure 8–1](#page-60-2). As shown in the code, you set JavaFX content into an FXCanvas with the setScene() method in the FXCanvas class. To force SWT to lay out the canvas based on the new JavaFX content, resize the JavaFX content first. To do this, get the JavaFX Window that contains the JavaFX content and call sizeToScene(). When JavaFX is embedded in SWT, a new preferred size is set for FXCanvas, enabling SWT to resize the embedded JFX content in the same manner as other SWT controls.

JavaFX constructs content in terms of a hierarchical scene graph, placed inside a scene. The code in [Example 8–1](#page-61-4) places the JavaFX button into a scene with the scene graph shown in [Figure 8–4](#page-61-3) and described in comments in the code example.

<span id="page-61-3"></span>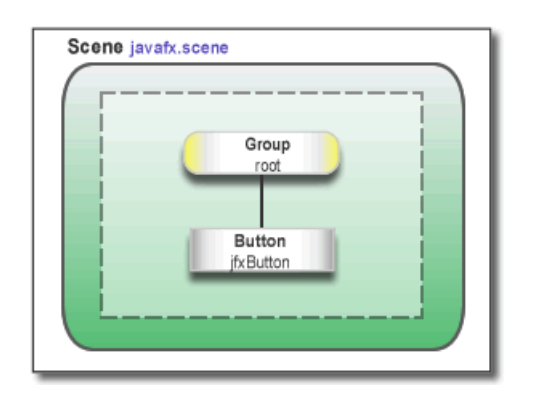

#### *Figure 8–4 JavaFX Scene Graph in SWT Application*

#### <span id="page-61-4"></span>*Example 8–1 Java Code for Plain SWT and JavaFX Buttons*

```
import javafx.embed.swt.FXCanvas;
import javafx.event.ActionEvent;
import javafx.event.EventHandler;
import javafx.scene.Group;
import javafx.scene.Scene;
import javafx.scene.control.Button;
import javafx.scene.paint.Color;
import org.eclipse.swt.SWT;
import org.eclipse.swt.graphics.Point;
import org.eclipse.swt.layout.RowLayout;
import org.eclipse.swt.widgets.Display;
import org.eclipse.swt.widgets.Event;
import org.eclipse.swt.widgets.Listener;
```

```
import org.eclipse.swt.widgets.Shell;
public class TwoButtons {
    public static void main(String[] args) {
         final Display display = new Display();
         final Shell shell = new Shell(display);
         final RowLayout layout = new RowLayout();
         shell.setLayout(layout);
         /* Create the SWT button */
         final org.eclipse.swt.widgets.Button swtButton =
                 new org.eclipse.swt.widgets.Button(shell, SWT.PUSH);
         swtButton.setText("SWT Button");
         /* Create an FXCanvas */
         final FXCanvas fxCanvas = new FXCanvas(shell, SWT.NONE) {
                 @Override
                 public Point computeSize(int wHint, int hHint, boolean changed) {
                 getScene().getWindow().sizeToScene();
                 int width = (int) getScene().getWidth();
                 int height = (int) getScene().getHeight();
                 return new Point(width, height);
 }
         };
         /* Create a JavaFX Group node */
         Group group = new Group();
         /* Create a JavaFX button */
         final Button jfxButton = new Button("JFX Button");
         /* Assign the CSS ID ipad-dark-grey */
         jfxButton.setId("ipad-dark-grey");
         /* Add the button as a child of the Group node */
         group.getChildren().add(jfxButton);
         /* Create the Scene instance and set the group node as root */
         Scene scene = new Scene(group, Color.rgb(
                 shell.getBackground().getRed(),
                 shell.getBackground().getGreen(),
                 shell.getBackground().getBlue()));
         /* Attach an external stylesheet */
         scene.getStylesheets().add("twobuttons/Buttons.css");
         fxCanvas.setScene(scene);
         /* Add Listeners */
         swtButton.addListener(SWT.Selection, new Listener() {
             @Override
             public void handleEvent(Event event) {
                 jfxButton.setText("JFX Button: Hello from SWT");
                 shell.layout();
 }
         });
         jfxButton.setOnAction(new EventHandler<ActionEvent>() {
             @Override
             public void handle(ActionEvent event) {
                 swtButton.setText("SWT Button: Hello from JFX");
                 shell.layout();
 }
         });
```
}

```
 shell.open();
        while (!shell.isDisposed()) {
           if (!display.readAndDispatch()) {
               display.sleep();
 }
 }
       display.dispose();
    }
```
The button style is based on a blog by Jasper Potts at the following location: http://fxexperience.com/2011/12/styling-fx-buttons-with-css/

# <span id="page-63-2"></span><span id="page-63-0"></span>**Creating SWT-JavaFX Applications in an IDE**

Creating an SWT-JavaFX application in an IDE is simply a matter of adding the following libraries to your project:

- swt.jar, from an SWT zip download, available at http://eclipse.org/swt
- jfxswt.jar, from the JDK\_HOME/jre/lib directory:
	- **–** For example, for a default JDK installation on Windows, the full path is: C:\Program Files\Java\jdk1.8.0\jre\lib

**Note:** Ensure that all JAR files are either 32 bit or 64 bit, as required for your environment.

# <span id="page-63-3"></span><span id="page-63-1"></span>**Packaging SWT-JavaFX Applications**

How you package your SWT-JavaFX application depends on whether JavaFX is bundled with the JDK (7u6 and later) or installed in a different location (for releases prior to JDK 7u6).

### **Packaging the Application when JavaFX is Bundled with the JDK**

If you use NetBeans IDE 7.2 or later, no special handling is required to package your application, provided you have added the libraries as described in [Creating](#page-63-2)  [SWT-JavaFX Applications in an IDE](#page-63-2). You can simply do a Clean and Build, which produces a double-clickable JAR file in the /dist directory of the project.

#### **Packaging the Application with a Standalone JavaFX Installation**

When an SWT-JavaFX application is built, the JAR file must be packaged as a JavaFX application so the application on startup will look for the standalone JavaFX Runtime on the user's system. The SWT library (swt.jar) must be included as a resource (32-bit or 64-bit to match the target system).

# <span id="page-63-4"></span>**Application Files**

#### **NetBeans Projects**

TwoButtons.zip

# **Part IV**

# **Source Code for the Interoperability Tutorial**

The following table lists the demo applications in this document with their associated source code files.

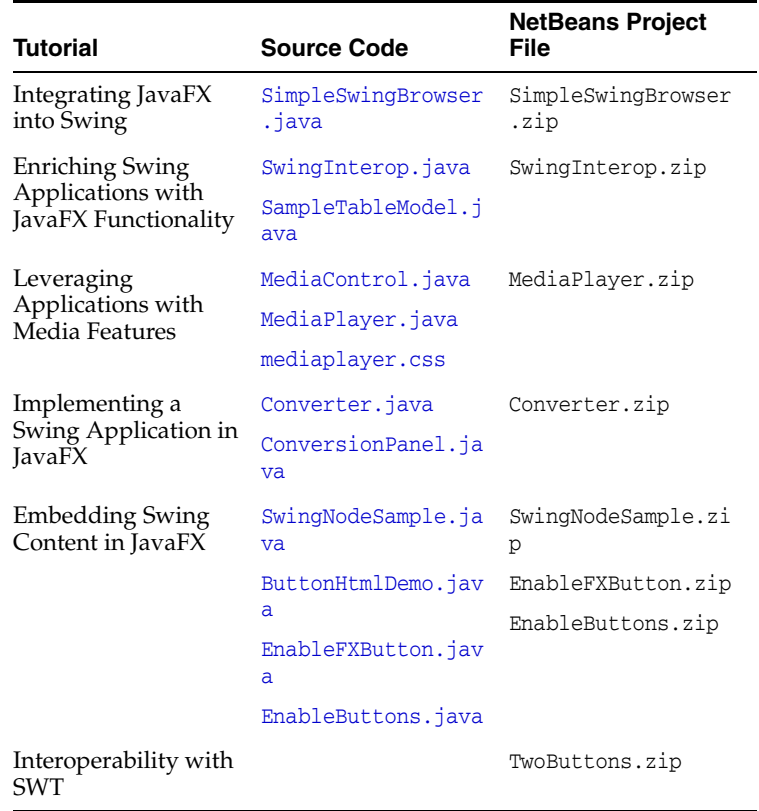

**A**

# <span id="page-66-0"></span><sup>A</sup>**SimpleSwingBrowser.java**

For a description, see [Integrating JavaFX into Swing Applications.](#page-22-0)

#### **Legal Terms and Copyright Notice**

/\* \* Copyright (c) 2011, 2014, Oracle and/or its affiliates. \* All rights reserved. Use is subject to license terms. \* \* This file is available and licensed under the following license: \* \* Redistribution and use in source and binary forms, with or without \* modification, are permitted provided that the following conditions \* are met: \* \* - Redistributions of source code must retain the above copyright notice, this list of conditions and the following disclaimer. \* - Redistributions in binary form must reproduce the above copyright notice, this list of conditions and the following disclaimer in the documentation and/or other materials provided with the distribution. - Neither the name of Oracle nor the names of its contributors may be used to endorse or promote products derived from this software without specific prior written permission. \* \* THIS SOFTWARE IS PROVIDED BY THE COPYRIGHT HOLDERS AND CONTRIBUTORS \* "AS IS" AND ANY EXPRESS OR IMPLIED WARRANTIES, INCLUDING, BUT NOT \* LIMITED TO, THE IMPLIED WARRANTIES OF MERCHANTABILITY AND FITNESS FOR \* A PARTICULAR PURPOSE ARE DISCLAIMED. IN NO EVENT SHALL THE COPYRIGHT \* OWNER OR CONTRIBUTORS BE LIABLE FOR ANY DIRECT, INDIRECT, INCIDENTAL, \* SPECIAL, EXEMPLARY, OR CONSEQUENTIAL DAMAGES (INCLUDING, BUT NOT \* LIMITED TO, PROCUREMENT OF SUBSTITUTE GOODS OR SERVICES; LOSS OF USE, \* DATA, OR PROFITS; OR BUSINESS INTERRUPTION) HOWEVER CAUSED AND ON ANY \* THEORY OF LIABILITY, WHETHER IN CONTRACT, STRICT LIABILITY, OR TORT \* (INCLUDING NEGLIGENCE OR OTHERWISE) ARISING IN ANY WAY OUT OF THE USE \* OF THIS SOFTWARE, EVEN IF ADVISED OF THE POSSIBILITY OF SUCH DAMAGE. \*/

#### **Code**

package simpleswingbrowser;

import javafx.application.Platform; import javafx.beans.value.ChangeListener; import javafx.beans.value.ObservableValue; import javafx.embed.swing.JFXPanel; import javafx.event.EventHandler; import javafx.scene.Scene;

```
import javafx.scene.web.WebEngine;
import javafx.scene.web.WebEvent;
import javafx.scene.web.WebView;
import javax.swing.*;
import java.awt.*;
import java.awt.event.*;
import java.net.MalformedURLException;
import java.net.URL;
import static javafx.concurrent.Worker.State.FAILED;
public class SimpleSwingBrowser extends JFrame {
     private final JFXPanel jfxPanel = new JFXPanel();
     private WebEngine engine;
     private final JPanel panel = new JPanel(new BorderLayout());
     private final JLabel lblStatus = new JLabel();
     private final JButton btnGo = new JButton("Go");
     private final JTextField txtURL = new JTextField();
     private final JProgressBar progressBar = new JProgressBar();
     public SimpleSwingBrowser() {
         super();
         initComponents();
     }
     private void initComponents() {
         createScene();
         ActionListener al = new ActionListener() {
             @Override
             public void actionPerformed(ActionEvent e) {
                 loadURL(txtURL.getText());
 }
         };
         btnGo.addActionListener(al);
         txtURL.addActionListener(al);
         progressBar.setPreferredSize(new Dimension(150, 18));
         progressBar.setStringPainted(true);
         JPanel topBar = new JPanel(new BorderLayout(5, 0));
         topBar.setBorder(BorderFactory.createEmptyBorder(3, 5, 3, 5));
         topBar.add(txtURL, BorderLayout.CENTER);
         topBar.add(btnGo, BorderLayout.EAST);
         JPanel statusBar = new JPanel(new BorderLayout(5, 0));
         statusBar.setBorder(BorderFactory.createEmptyBorder(3, 5, 3, 5));
         statusBar.add(lblStatus, BorderLayout.CENTER);
         statusBar.add(progressBar, BorderLayout.EAST);
         panel.add(topBar, BorderLayout.NORTH);
         panel.add(jfxPanel, BorderLayout.CENTER);
         panel.add(statusBar, BorderLayout.SOUTH);
         getContentPane().add(panel);
```

```
 setPreferredSize(new Dimension(1024, 600));
        setDefaultCloseOperation(JFrame.EXIT_ON_CLOSE);
        pack();
    }
    private void createScene() {
        Platform.runLater(new Runnable() {
            @Override
            public void run() {
               WebView view = new WebView();
                engine = view.getEngine();
               engine.titleProperty().addListener(new ChangeListener<String>() {
                    @Override
                   public void changed(ObservableValue<? extends String> 
observable, String oldValue, final String newValue) {
                       SwingUtilities.invokeLater(new Runnable() {
                           @Override
                           public void run() {
                               SimpleSwingBrowser.this.setTitle(newValue);
 }
                       });
 }
                });
                engine.setOnStatusChanged(new EventHandler<WebEvent<String>>() {
                    @Override
                   public void handle(final WebEvent<String> event) {
                       SwingUtilities.invokeLater(new Runnable() {
                           @Override
                           public void run() {
                               lblStatus.setText(event.getData());
 }
                       });
 }
                });
                engine.locationProperty().addListener(new ChangeListener<String>() 
{
                    @Override
                   public void changed(ObservableValue<? extends String> ov, 
String oldValue, final String newValue) {
                        SwingUtilities.invokeLater(new Runnable() {
                           @Override
                           public void run() {
                               txtURL.setText(newValue);
 }
                       });
 }
                });
                engine.getLoadWorker().workDoneProperty().addListener(new 
ChangeListener<Number>() {
                   @Override
                   public void changed(ObservableValue<? extends Number> 
observableValue, Number oldValue, final Number newValue) {
                       SwingUtilities.invokeLater(new Runnable() {
```

```
 @Override
                         public void run() {
                             progressBar.setValue(newValue.intValue());
 }
                      });
 }
               });
               engine.getLoadWorker()
                      .exceptionProperty()
                      .addListener(new ChangeListener<Throwable>() {
                         @Override
                         public void changed(ObservableValue<? extends 
Throwable> o, Throwable old, final Throwable value) {
                             if (engine.getLoadWorker().getState() == FAILED) {
                                SwingUtilities.invokeLater(new Runnable() {
                                    @Override
                                    public void run() {
                                       JOptionPane.showMessageDialog(
                                       panel,
                                        (value != null)
                                        ? engine.getLocation() + "\n" + 
value.getMessage()
                                       : engine.getLocation() + "\nUnexpected 
error.",
                                        "Loading error...",
                                       JOptionPane.ERROR_MESSAGE);
 }
 });
 }
 }
                      });
               jfxPanel.setScene(new Scene(view));
 }
        });
    }
    public void loadURL(final String url) {
        Platform.runLater(new Runnable() {
           @Override
           public void run() {
               String tmp = toURL(url);
              if (tmp == null) {
                 tmp = toolkit('http://" + url); }
               engine.load(tmp);
 }
        });
    }
    private static String toURL(String str) {
        try {
           return new URL(str).toExternalForm();
        } catch (MalformedURLException exception) {
           return null;
        }
```

```
 }
     public static void main(String[] args) {
         SwingUtilities.invokeLater(new Runnable() {
             @Override
             public void run() {
                 SimpleSwingBrowser browser = new SimpleSwingBrowser();
                 browser.setVisible(true);
                 browser.loadURL("http://oracle.com");
             }
        });
    }
}
```
# <sup>B</sup>**SwingInterop.java**

For a description, see [Enriching Swing Applications with JavaFX Functionality.](#page-30-0)

#### **Legal Terms and Copyright Notice**

```
/*
 * Copyright (c) 2011, 2014, Oracle and/or its affiliates.
 * All rights reserved. Use is subject to license terms.
 *
 * This file is available and licensed under the following license:
 *
 * Redistribution and use in source and binary forms, with or without
 * modification, are permitted provided that the following conditions
 * are met:
 *
 * - Redistributions of source code must retain the above copyright
    notice, this list of conditions and the following disclaimer.
  * - Redistributions in binary form must reproduce the above copyright
     notice, this list of conditions and the following disclaimer in
     the documentation and/or other materials provided with the distribution.
  - Neither the name of Oracle nor the names of its
     contributors may be used to endorse or promote products derived
     from this software without specific prior written permission.
 *
 * THIS SOFTWARE IS PROVIDED BY THE COPYRIGHT HOLDERS AND CONTRIBUTORS
 * "AS IS" AND ANY EXPRESS OR IMPLIED WARRANTIES, INCLUDING, BUT NOT
 * LIMITED TO, THE IMPLIED WARRANTIES OF MERCHANTABILITY AND FITNESS FOR
 * A PARTICULAR PURPOSE ARE DISCLAIMED. IN NO EVENT SHALL THE COPYRIGHT
 * OWNER OR CONTRIBUTORS BE LIABLE FOR ANY DIRECT, INDIRECT, INCIDENTAL,
 * SPECIAL, EXEMPLARY, OR CONSEQUENTIAL DAMAGES (INCLUDING, BUT NOT
 * LIMITED TO, PROCUREMENT OF SUBSTITUTE GOODS OR SERVICES; LOSS OF USE,
 * DATA, OR PROFITS; OR BUSINESS INTERRUPTION) HOWEVER CAUSED AND ON ANY
 * THEORY OF LIABILITY, WHETHER IN CONTRACT, STRICT LIABILITY, OR TORT
 * (INCLUDING NEGLIGENCE OR OTHERWISE) ARISING IN ANY WAY OUT OF THE USE
 * OF THIS SOFTWARE, EVEN IF ADVISED OF THE POSSIBILITY OF SUCH DAMAGE.
 */
```
#### **Code**

package swinginterop;

import java.awt.BorderLayout; import java.awt.Color; import java.awt.Component; import java.awt.Dimension; import java.text.DecimalFormat;

```
import javax.swing.JFrame;
import javax.swing.SwingUtilities;
import javafx.embed.swing.JFXPanel;
import javafx.application.Platform;
import javafx.collections.FXCollections;
import javafx.scene.Scene;
import javafx.scene.chart.BarChart;
import javafx.scene.chart.CategoryAxis;
import javafx.scene.chart.Chart;
import javafx.scene.chart.NumberAxis;
import javafx.scene.chart.XYChart;
import javax.swing.*;
import javax.swing.event.TableModelEvent;
import javax.swing.event.TableModelListener;
import javax.swing.table.DefaultTableCellRenderer;
public class SwingInterop extends JApplet {
     private static final int PANEL_WIDTH_INT = 600;
     private static final int PANEL_HEIGHT_INT = 400;
     private static final int TABLE_PANEL_HEIGHT_INT = 100;
     private static JFXPanel chartFxPanel;
     private static SampleTableModel tableModel;
     private Chart chart;
     @Override
     public void init() {
         tableModel = new SampleTableModel();
         // create javafx panel for charts
         chartFxPanel = new JFXPanel();
         chartFxPanel.setPreferredSize(new Dimension(PANEL_WIDTH_INT, PANEL_HEIGHT_
INT));
         //JTable
         JTable table = new JTable(tableModel);
         table.setAutoCreateRowSorter(true);
         table.setGridColor(Color.DARK_GRAY);
         SwingInterop.DecimalFormatRenderer renderer = new 
SwingInterop.DecimalFormatRenderer();
         renderer.setHorizontalAlignment(JLabel.RIGHT);
        for (int i = 0; i < table.getColumnCount(); i++) {
             table.getColumnModel().getColumn(i).setCellRenderer(renderer);
         }
         JScrollPane tablePanel = new JScrollPane(table);
         tablePanel.setPreferredSize(new Dimension(PANEL_WIDTH_INT, TABLE_PANEL_
HEIGHT_INT));
         JPanel chartTablePanel = new JPanel();
         chartTablePanel.setLayout(new BorderLayout());
         //Split pane that holds both chart and table
         JSplitPane jsplitPane = new JSplitPane(JSplitPane.VERTICAL_SPLIT);
         jsplitPane.setTopComponent(chartTablePanel);
         jsplitPane.setBottomComponent(tablePanel);
         jsplitPane.setDividerLocation(410);
         chartTablePanel.add(chartFxPanel, BorderLayout.CENTER);
```

```
 add(jsplitPane, BorderLayout.CENTER);
         // create JavaFX scene
         Platform.runLater(new Runnable() {
             @Override
             public void run() {
                 createScene();
 }
         });
     }
     public static void main(String[] args) {
         SwingUtilities.invokeLater(new Runnable() {
             @Override
             public void run() {
                 try {
UIManager.setLookAndFeel("com.sun.java.swing.plaf.nimbus.NimbusLookAndFeel");
                 } catch (Exception e) {}
                 JFrame frame = new JFrame("Swing JTable");
                frame.setDefaultCloseOperation(JFrame.EXIT_ON_CLOSE);
                 JApplet applet = new SwingInterop();
                 applet.init();
                 frame.setContentPane(applet.getContentPane());
                 frame.pack();
                 frame.setLocationRelativeTo(null);
                 frame.setVisible(true);
                 applet.start();
 }
         });
     }
     private void createScene() {
         chart = createBarChart();
         chartFxPanel.setScene(new Scene(chart));
     }
     private BarChart createBarChart() {
         CategoryAxis xAxis = new CategoryAxis();
xAxis.setCategories(FXCollections.<String>observableArrayList(tableModel.getColumn
Names()));
         xAxis.setLabel("Year");
         double tickUnit = tableModel.getTickUnit();
         NumberAxis yAxis = new NumberAxis();
         yAxis.setTickUnit(tickUnit);
         yAxis.setLabel("Units Sold");
         final BarChart chart = new BarChart(xAxis, yAxis, 
tableModel.getBarChartData());
         tableModel.addTableModelListener(new TableModelListener() {
```

```
 @Override
            public void tableChanged(TableModelEvent e) {
                if (e.getType() == TableModelEvent.UPDATE) {
                    final int row = e.getFirstRow();
                   final int column = e.getColumn();
                    final Object value = ((SampleTableModel) 
e.getSource()).getValueAt(row, column);
                    Platform.runLater(new Runnable() {
                        @Override
                        public void run() {
                            XYChart.Series<String, Number> s = 
(XYChart.Series<String, Number>) chart.getData().get(row);
                            BarChart.Data data = s.getData().get(column);
                            data.setYValue(value);
 }
                    });
 }
 }
        });
        return chart;
    }
    private static class DecimalFormatRenderer extends DefaultTableCellRenderer {
        private static final DecimalFormat formatter = new DecimalFormat("#.0");
        @Override
        public Component getTableCellRendererComponent(JTable table, Object value, 
boolean isSelected, boolean hasFocus, int row, int column) {
            value = formatter.format((Number) value);
            return super.getTableCellRendererComponent(table, value, isSelected, 
hasFocus, row, column);
        }
    }
}
```
# <sup>C</sup>**SampleTableModel.java**

For a description, see [Enriching Swing Applications with JavaFX Functionality.](#page-30-0)

#### **Legal Terms and Copyright Notice**

```
/*
 * Copyright (c) 2011, 2014, Oracle and/or its affiliates.
 * All rights reserved. Use is subject to license terms.
 *
 * This file is available and licensed under the following license:
 *
 * Redistribution and use in source and binary forms, with or without
 * modification, are permitted provided that the following conditions
 * are met:
 *
 * - Redistributions of source code must retain the above copyright
     notice, this list of conditions and the following disclaimer.
  * - Redistributions in binary form must reproduce the above copyright
     notice, this list of conditions and the following disclaimer in
     the documentation and/or other materials provided with the distribution.
  - Neither the name of Oracle nor the names of its
     contributors may be used to endorse or promote products derived
     from this software without specific prior written permission.
 *
 * THIS SOFTWARE IS PROVIDED BY THE COPYRIGHT HOLDERS AND CONTRIBUTORS
 * "AS IS" AND ANY EXPRESS OR IMPLIED WARRANTIES, INCLUDING, BUT NOT
 * LIMITED TO, THE IMPLIED WARRANTIES OF MERCHANTABILITY AND FITNESS FOR
 * A PARTICULAR PURPOSE ARE DISCLAIMED. IN NO EVENT SHALL THE COPYRIGHT
 * OWNER OR CONTRIBUTORS BE LIABLE FOR ANY DIRECT, INDIRECT, INCIDENTAL,
 * SPECIAL, EXEMPLARY, OR CONSEQUENTIAL DAMAGES (INCLUDING, BUT NOT
 * LIMITED TO, PROCUREMENT OF SUBSTITUTE GOODS OR SERVICES; LOSS OF USE,
 * DATA, OR PROFITS; OR BUSINESS INTERRUPTION) HOWEVER CAUSED AND ON ANY
 * THEORY OF LIABILITY, WHETHER IN CONTRACT, STRICT LIABILITY, OR TORT
 * (INCLUDING NEGLIGENCE OR OTHERWISE) ARISING IN ANY WAY OUT OF THE USE
 * OF THIS SOFTWARE, EVEN IF ADVISED OF THE POSSIBILITY OF SUCH DAMAGE.
 */
```
#### **Code**

package swinginterop;

import java.util.Arrays; import java.util.List;

import javax.swing.table.AbstractTableModel;

import javafx.collections.FXCollections;

```
import javafx.collections.ObservableList;
import javafx.scene.chart.BarChart;
/**
  * SampleTableModel
  */
public class SampleTableModel extends AbstractTableModel {
     private static ObservableList<BarChart.Series> bcData;
     private final String[] names = {"2007", "2008", "2009"};
     private final Object[][] data = {
     {new Double(567), new Double(956), new Double(1154)},
              {new Double(1292), new Double(1665), new Double(1927)},
              {new Double(1292), new Double(2559), new Double(2774)}
         };
     public double getTickUnit() {
         return 1000;
     }
     public List<String> getColumnNames() {
         return Arrays.asList(names);
     }
     @Override
     public int getRowCount() {
         return data.length;
     }
     @Override
     public int getColumnCount() {
         return names.length;
     }
     @Override
     public Object getValueAt(int row, int column) {
         return data[row][column];
     }
     @Override
     public String getColumnName(int column) {
         return names[column];
     }
     @Override
     public Class getColumnClass(int column) {
         return getValueAt(0, column).getClass();
     }
     @Override
     public boolean isCellEditable(int row, int column) {
         return true;
     }
     @Override
     public void setValueAt(Object value, int row, int column) {
         if (value instanceof Double) {
            data[row][column] = (Double)value;
         }
```

```
 fireTableCellUpdated(row, column);
    }
    public ObservableList<BarChart.Series> getBarChartData() {
        if (bcData == null) {
            bcData = FXCollections.<BarChart.Series>observableArrayList();
            for (int row = 0; row < getRowCount(); row++) {
                ObservableList<BarChart.Data> series = 
FXCollections.<BarChart.Data>observableArrayList();
               for (int column = 0; column < getColumnCount(); column++) {
                    series.add(new BarChart.Data(getColumnName(column), 
getValueAt(row, column)));
 }
                bcData.add(new BarChart.Series(series));
 }
        }
        return bcData;
    }
}
```
# **D**

# <sup>D</sup>**MediaPlayer.java**

For a description, see [Leveraging Applications with Media Features.](#page-36-0)

#### **Legal Terms and Copyright Notice**

/\* \* Copyright (c) 2011, 2014, Oracle and/or its affiliates. \* All rights reserved. Use is subject to license terms. \* \* This file is available and licensed under the following license: \* \* Redistribution and use in source and binary forms, with or without \* modification, are permitted provided that the following conditions \* are met: \* \* - Redistributions of source code must retain the above copyright notice, this list of conditions and the following disclaimer. \* - Redistributions in binary form must reproduce the above copyright notice, this list of conditions and the following disclaimer in the documentation and/or other materials provided with the distribution. - Neither the name of Oracle nor the names of its contributors may be used to endorse or promote products derived from this software without specific prior written permission. \* \* THIS SOFTWARE IS PROVIDED BY THE COPYRIGHT HOLDERS AND CONTRIBUTORS \* "AS IS" AND ANY EXPRESS OR IMPLIED WARRANTIES, INCLUDING, BUT NOT \* LIMITED TO, THE IMPLIED WARRANTIES OF MERCHANTABILITY AND FITNESS FOR \* A PARTICULAR PURPOSE ARE DISCLAIMED. IN NO EVENT SHALL THE COPYRIGHT \* OWNER OR CONTRIBUTORS BE LIABLE FOR ANY DIRECT, INDIRECT, INCIDENTAL, \* SPECIAL, EXEMPLARY, OR CONSEQUENTIAL DAMAGES (INCLUDING, BUT NOT \* LIMITED TO, PROCUREMENT OF SUBSTITUTE GOODS OR SERVICES; LOSS OF USE, \* DATA, OR PROFITS; OR BUSINESS INTERRUPTION) HOWEVER CAUSED AND ON ANY \* THEORY OF LIABILITY, WHETHER IN CONTRACT, STRICT LIABILITY, OR TORT \* (INCLUDING NEGLIGENCE OR OTHERWISE) ARISING IN ANY WAY OUT OF THE USE \* OF THIS SOFTWARE, EVEN IF ADVISED OF THE POSSIBILITY OF SUCH DAMAGE. \*/

#### **Code**

package mediaplayer;

import javafx.application.Application; import javafx.scene.Group; import javafx.scene.Scene; import javafx.scene.media.Media; import javafx.stage.Stage;

```
public class MediaPlayer extends Application {
     private static final String MEDIA_URL = 
"http://download.oracle.com/otndocs/products/javafx/oow2010-2.flv";
     private static String arg1;
     @Override public void start(Stage stage) {
         stage.setTitle("Media Player");
         Group root = new Group();
        Scene scene = new Scene(root, 600, 265);
         // create media player
         Media media = new Media((arg1 != null) ? arg1 : MEDIA_URL);
         javafx.scene.media.MediaPlayer mediaPlayer = new 
javafx.scene.media.MediaPlayer(media);
         mediaPlayer.setAutoPlay(true);
         MediaControl mediaControl = new MediaControl(mediaPlayer);
         scene.setRoot(mediaControl);
scene.getStylesheets().add(MediaPlayer.class.getResource("mediaplayer.css").toExte
rnalForm());
         // show stage
         stage.setScene(scene);
         stage.show();
     }
     public static void main(String[] args) {
         if (args.length > 0) {
            arg1 = args[0]; }
        Application.launch(args);
     }
}
```
# <sup>E</sup>**MediaControl.java**

For a description, see [Leveraging Applications with Media Features.](#page-36-0)

#### **Legal Terms and Copyright Notice**

/\* \* Copyright (c) 2011, 2014, Oracle and/or its affiliates. \* All rights reserved. Use is subject to license terms. \* \* This file is available and licensed under the following license: \* \* Redistribution and use in source and binary forms, with or without \* modification, are permitted provided that the following conditions \* are met: \* \* - Redistributions of source code must retain the above copyright notice, this list of conditions and the following disclaimer. - Redistributions in binary form must reproduce the above copyright notice, this list of conditions and the following disclaimer in the documentation and/or other materials provided with the distribution. - Neither the name of Oracle nor the names of its contributors may be used to endorse or promote products derived from this software without specific prior written permission. \* \* THIS SOFTWARE IS PROVIDED BY THE COPYRIGHT HOLDERS AND CONTRIBUTORS \* "AS IS" AND ANY EXPRESS OR IMPLIED WARRANTIES, INCLUDING, BUT NOT \* LIMITED TO, THE IMPLIED WARRANTIES OF MERCHANTABILITY AND FITNESS FOR \* A PARTICULAR PURPOSE ARE DISCLAIMED. IN NO EVENT SHALL THE COPYRIGHT \* OWNER OR CONTRIBUTORS BE LIABLE FOR ANY DIRECT, INDIRECT, INCIDENTAL, \* SPECIAL, EXEMPLARY, OR CONSEQUENTIAL DAMAGES (INCLUDING, BUT NOT \* LIMITED TO, PROCUREMENT OF SUBSTITUTE GOODS OR SERVICES; LOSS OF USE, \* DATA, OR PROFITS; OR BUSINESS INTERRUPTION) HOWEVER CAUSED AND ON ANY \* THEORY OF LIABILITY, WHETHER IN CONTRACT, STRICT LIABILITY, OR TORT \* (INCLUDING NEGLIGENCE OR OTHERWISE) ARISING IN ANY WAY OUT OF THE USE \* OF THIS SOFTWARE, EVEN IF ADVISED OF THE POSSIBILITY OF SUCH DAMAGE. \*/

#### **Code**

package mediaplayer;

import javafx.application.Platform; import javafx.beans.InvalidationListener; import javafx.beans.Observable; import javafx.beans.value.ChangeListener; import javafx.beans.value.ObservableValue; import javafx.event.ActionEvent;

```
import javafx.event.EventHandler;
import javafx.geometry.Insets;
import javafx.geometry.Pos;
import javafx.scene.control.*;
import javafx.scene.layout.BorderPane;
import javafx.scene.layout.HBox;
import javafx.scene.layout.Pane;
import javafx.scene.layout.Priority;
import javafx.scene.layout.Region;
import javafx.scene.media.MediaPlayer;
import javafx.scene.media.MediaPlayer.Status;
import javafx.scene.media.MediaView;
import javafx.util.Duration;
public class MediaControl extends BorderPane {
     private MediaPlayer mp;
     private MediaView mediaView;
     private boolean stopRequested = false;
     private boolean atEndOfMedia = false;
     private Duration duration;
     private Slider timeSlider;
     private final Label playTime;
     private CheckBox repeatBox; 
     private Slider volumeSlider;
     private HBox mediaBar;
     @Override
     protected void layoutChildren() {
         if (mediaView != null && getBottom() != null) {
             mediaView.setFitWidth(getWidth());
            mediaView.setFitHeight(getHeight() - getBottom().prefHeight(-1));
         }
         super.layoutChildren();
         if (mediaView != null) {
             mediaView.setTranslateX((((Pane) getCenter()).getWidth() - 
mediaView.prefWidth(-1)) / 2);
             mediaView.setTranslateY((((Pane) getCenter()).getHeight() - 
mediaView.prefHeight(-1)) / 2);
         }
     }
     @Override
     protected double computeMinWidth(double height) {
         return mediaBar.prefWidth(-1);
     }
     @Override
     protected double computeMinHeight(double width) {
         return 200;
     }
     @Override
     protected double computePrefWidth(double height) {
         return Math.max(mp.getMedia().getWidth(), mediaBar.prefWidth(height));
     }
     @Override
     protected double computePrefHeight(double width) {
```

```
 return mp.getMedia().getHeight() + mediaBar.prefHeight(width);
    }
    @Override
    protected double computeMaxWidth(double height) {
        return Double.MAX_VALUE;
    }
    @Override
    protected double computeMaxHeight(double width) {
        return Double.MAX_VALUE;
     } 
    public MediaControl(final MediaPlayer mp) {
        this.mp = mp;
         setId("mediaControl");
        mediaView = new MediaView(mp);
       Pane mvPane = new Pane();
        mvPane.getChildren().add(mediaView);
        mvPane.setId("mediaViewPane");
         setCenter(mvPane);
       median = new HBox();
        mediaBar.setAlignment(Pos.CENTER);
        mediaBar.setPadding(new Insets(5, 10, 5, 10));
         BorderPane.setAlignment(mediaBar, Pos.CENTER);
        final Button playButton = new Button(">");
         playButton.setOnAction(new EventHandler<ActionEvent>() {
             @Override
             public void handle(ActionEvent e) {
                 updateValues();
                 Status status = mp.getStatus();
                 if (status == Status.UNKNOWN
                         || status == Status.HALTED) {
                     System.out.println("Player is in a bad or unknown state, can't 
play.");
                     return;
 }
                 if (status == Status.PAUSED
                         || status == Status.READY
                         || status == Status.STOPPED) {
                     // rewind the movie if we're sitting at the end
                     if (atEndOfMedia) {
                         mp.seek(mp.getStartTime());
                         atEndOfMedia = false;
                         playButton.setText(">");
                         updateValues();
 }
                     mp.play();
                     playButton.setText("||");
                 } else {
                     mp.pause();
 }
             }
        });
```

```
 mp.currentTimeProperty().addListener(new InvalidationListener() {
            @Override
            public void invalidated(Observable ov) {
                updateValues();
 }
        });
        mp.setOnPlaying(new Runnable() {
            @Override
            public void run() {
                if (stopRequested) {
                   mp.pause();
                    stopRequested = false;
                } else {
                   playButton.setText("||");
 }
 }
        });
        mp.setOnPaused(new Runnable() {
            @Override
            public void run() {
               playButton.setText(">");
 }
        });
        mp.setOnReady(new Runnable() {
            @Override
            public void run() {
               duration = mp.getMedia().getDuration();
               updateValues();
 }
        });
        mp.setOnEndOfMedia(new Runnable() {
            @Override
            public void run() {
               if (repeatBox.isSelected()) {
                   mp.seek(mp.getStartTime());
                } else {
                   playButton.setText(">");
                    stopRequested = true;
                    atEndOfMedia = true;
 }
 }
        });
        mediaBar.getChildren().add(playButton);
        // Add spacer
       Label spacer = new Label(" ");
        spacer.setMaxWidth(Double.MAX_VALUE);
        mediaBar.getChildren().add(spacer);
```

```
 Label timeLabel = new Label("Time: ");
        timeLabel.setMinWidth(Control.USE_PREF_SIZE);
        mediaBar.getChildren().add(timeLabel);
        timeSlider = new Slider();
        timeSlider.setMaxWidth(Double.MAX_VALUE);
        timeSlider.setMinWidth(50);
        HBox.setHgrow(timeSlider, Priority.ALWAYS);
         timeSlider.valueProperty().addListener(new InvalidationListener() {
             @Override
            public void invalidated(Observable ov) {
                if (timeSlider.isValueChanging()) {
                    // multiply duration by percentage calculated by slider 
position
                    if (duration != null) {
                        mp.seek(duration.multiply(timeSlider.getValue() / 100.0));
 }
                    updateValues();
 }
 }
        });
        mediaBar.getChildren().add(timeSlider);
        playTime = new Label();
        playTime.setPrefWidth(130);
        playTime.setMinWidth(50);
        mediaBar.getChildren().add(playTime);
        Label volumeLabel = new Label("Vol: ");
        volumeLabel.setMinWidth(Control.USE_PREF_SIZE);
        mediaBar.getChildren().add(volumeLabel);
        volumeSlider = new Slider();
        volumeSlider.setPrefWidth(70);
        volumeSlider.setMaxWidth(Region.USE_PREF_SIZE);
        volumeSlider.setMinWidth(30);
        volumeSlider.valueProperty().addListener(new ChangeListener<Number>() {
            @Override
            public void changed(ObservableValue<? extends Number> observable, 
Number oldValue, Number newValue) {
                if (volumeSlider.isValueChanging()) {
                    mp.setVolume(volumeSlider.getValue() / 100.0);
 }
 }
        });
        mediaBar.getChildren().add(volumeSlider);
       Label repeatLabel = new Label(" Loop: ");
        repeatLabel.setPrefWidth(50);
        repeatLabel.setMinWidth(25);
        mediaBar.getChildren().add(repeatLabel);
        repeatBox = new CheckBox();
        repeatBox.setSelected(true);
        mediaBar.getChildren().add(repeatBox);
        setBottom(mediaBar);
```

```
 }
    protected void updateValues() {
         if (playTime != null && timeSlider != null && volumeSlider != null) {
             Platform.runLater(new Runnable() {
                @Override
                public void run() {
                    Duration currentTime = mp.getCurrentTime();
                     playTime.setText(formatTime(currentTime, duration));
                     timeSlider.setDisable(duration.isUnknown());
                     if (!timeSlider.isDisabled() && 
duration.greaterThan(Duration.ZERO) && !timeSlider.isValueChanging()) {
timeSlider.setValue(currentTime.divide(duration.toMillis()).toMillis() * 100.0);
 }
                    if (!volumeSlider.isValueChanging()) {
                        volumeSlider.setValue((int) Math.round(mp.getVolume() * 
100));
 }
 }
            });
        }
     }
    private static String formatTime(Duration elapsed, Duration duration) {
        int intElapsed = (int) Math.floor(elapsed.toSeconds());
       int elapsedHours = intElapsed / (60 * 60);
        if (elapsedHours > 0) {
             intElapsed -= elapsedHours * 60 * 60;
 }
        int elapsedMinutes = intElapsed / 60;
       int elapsedSeconds = intElapsed - elapsedHours * 60 * 60 - elapsedMinutes
* 60;
         if (duration.greaterThan(Duration.ZERO)) {
            int intDuration = (int) Math.floor(duration.toSeconds());
            int durationHours = intDuration / (60 * 60);
            if (durationHours > 0) {
                intDuration -= durationHours * 60 * 60;
 }
            int durationMinutes = intDuration / 60;
           int durationSeconds = intDuration - durationHours * 60 * 60 -
durationMinutes * 60;
             if (durationHours > 0) {
                return String.format("%d:%02d:%02d/%d:%02d:%02d",
                         elapsedHours, elapsedMinutes, elapsedSeconds,
                        durationHours, durationMinutes, durationSeconds);
             } else {
                return String.format("%02d:%02d/%02d:%02d",
                        elapsedMinutes, elapsedSeconds,
                        durationMinutes, durationSeconds);
 }
         } else {
             if (elapsedHours > 0) {
                return String.format("%d:%02d:%02d",
                         elapsedHours, elapsedMinutes, elapsedSeconds);
             } else {
                return String.format("%02d:%02d",
```
 elapsedMinutes, elapsedSeconds);  $\hspace{0.1cm}$  } } }

}

## <sup>F</sup>**mediaplayer.css**

For a description, see [Leveraging Applications with Media Features.](#page-36-0)

#### **Legal Terms and Copyright Notice**

```
/*
 * Copyright (c) 2011, 2014, Oracle and/or its affiliates.
 * All rights reserved. Use is subject to license terms.
 *
 * This file is available and licensed under the following license:
 *
 * Redistribution and use in source and binary forms, with or without
 * modification, are permitted provided that the following conditions
 * are met:
 *
 * - Redistributions of source code must retain the above copyright
     notice, this list of conditions and the following disclaimer.
  * - Redistributions in binary form must reproduce the above copyright
     notice, this list of conditions and the following disclaimer in
     the documentation and/or other materials provided with the distribution.
  - Neither the name of Oracle nor the names of its
     contributors may be used to endorse or promote products derived
     from this software without specific prior written permission.
 *
 * THIS SOFTWARE IS PROVIDED BY THE COPYRIGHT HOLDERS AND CONTRIBUTORS
 * "AS IS" AND ANY EXPRESS OR IMPLIED WARRANTIES, INCLUDING, BUT NOT
 * LIMITED TO, THE IMPLIED WARRANTIES OF MERCHANTABILITY AND FITNESS FOR
 * A PARTICULAR PURPOSE ARE DISCLAIMED. IN NO EVENT SHALL THE COPYRIGHT
 * OWNER OR CONTRIBUTORS BE LIABLE FOR ANY DIRECT, INDIRECT, INCIDENTAL,
 * SPECIAL, EXEMPLARY, OR CONSEQUENTIAL DAMAGES (INCLUDING, BUT NOT
 * LIMITED TO, PROCUREMENT OF SUBSTITUTE GOODS OR SERVICES; LOSS OF USE,
 * DATA, OR PROFITS; OR BUSINESS INTERRUPTION) HOWEVER CAUSED AND ON ANY
 * THEORY OF LIABILITY, WHETHER IN CONTRACT, STRICT LIABILITY, OR TORT
 * (INCLUDING NEGLIGENCE OR OTHERWISE) ARISING IN ANY WAY OUT OF THE USE
 * OF THIS SOFTWARE, EVEN IF ADVISED OF THE POSSIBILITY OF SUCH DAMAGE.
 */
```
#### **Code**

```
#mediaControl {
    -fx-background-color: #bfc2c7;
}
#mediaViewPane {
    -fx-background-color: black;;
}
```
# **G**

# <sup>G</sup>**Converter.java**

For a description, see [Implementing a Swing Application in JavaFX.](#page-40-0)

#### **Legal Terms and Copyright Notice**

/\* \* Copyright (c) 2011, 2014, Oracle and/or its affiliates. \* All rights reserved. Use is subject to license terms. \* \* This file is available and licensed under the following license: \* \* Redistribution and use in source and binary forms, with or without \* modification, are permitted provided that the following conditions \* are met: \* \* - Redistributions of source code must retain the above copyright notice, this list of conditions and the following disclaimer. \* - Redistributions in binary form must reproduce the above copyright notice, this list of conditions and the following disclaimer in the documentation and/or other materials provided with the distribution. - Neither the name of Oracle nor the names of its contributors may be used to endorse or promote products derived from this software without specific prior written permission. \* \* THIS SOFTWARE IS PROVIDED BY THE COPYRIGHT HOLDERS AND CONTRIBUTORS \* "AS IS" AND ANY EXPRESS OR IMPLIED WARRANTIES, INCLUDING, BUT NOT \* LIMITED TO, THE IMPLIED WARRANTIES OF MERCHANTABILITY AND FITNESS FOR \* A PARTICULAR PURPOSE ARE DISCLAIMED. IN NO EVENT SHALL THE COPYRIGHT \* OWNER OR CONTRIBUTORS BE LIABLE FOR ANY DIRECT, INDIRECT, INCIDENTAL, \* SPECIAL, EXEMPLARY, OR CONSEQUENTIAL DAMAGES (INCLUDING, BUT NOT \* LIMITED TO, PROCUREMENT OF SUBSTITUTE GOODS OR SERVICES; LOSS OF USE, \* DATA, OR PROFITS; OR BUSINESS INTERRUPTION) HOWEVER CAUSED AND ON ANY \* THEORY OF LIABILITY, WHETHER IN CONTRACT, STRICT LIABILITY, OR TORT \* (INCLUDING NEGLIGENCE OR OTHERWISE) ARISING IN ANY WAY OUT OF THE USE \* OF THIS SOFTWARE, EVEN IF ADVISED OF THE POSSIBILITY OF SUCH DAMAGE. \*/

#### **Code**

package converter;

```
import javafx.application.Application;
import javafx.beans.property.DoubleProperty;
import javafx.beans.property.SimpleDoubleProperty;
import javafx.collections.FXCollections;
import javafx.collections.ObservableList;
```

```
import javafx.scene.Scene;
import javafx.scene.layout.VBox;
import javafx.stage.Stage;
public class Converter extends Application {
     /**
      * @param args the command line arguments
      */
     public static void main(String[] args) {
        launch(args);
     }
     private final ObservableList<Unit> metricDistances;
     private final ObservableList<Unit> usaDistances;
     private final DoubleProperty meters = new SimpleDoubleProperty(1);
     public Converter() {
         //Create Unit objects for metric distances, and then
         //instantiate a ConversionPanel with these Units.
         metricDistances = FXCollections.observableArrayList(
                 new Unit("Centimeters", 0.01),
                 new Unit("Meters", 1.0),
                 new Unit("Kilometers", 1000.0));
         //Create Unit objects for U.S. distances, and then
         //instantiate a ConversionPanel with these Units.
         usaDistances = FXCollections.observableArrayList(
                 new Unit("Inches", 0.0254),
                 new Unit("Feet", 0.305),
                 new Unit("Yards", 0.914),
                 new Unit("Miles", 1613.0));
     }
     @Override
     public void start(Stage stage) {
         VBox vbox = new VBox(
                 new ConversionPanel(
                         "Metric System", metricDistances, meters),
                 new ConversionPanel(
                          "U.S. System", usaDistances, meters));
        Scene scene = new Scene(vbox);
         stage.setTitle("Converter");
         stage.setScene(scene);
         stage.show();
     }
}
```
# <sup>H</sup>**ConversionPanel.java**

For a description, see [Implementing a Swing Application in JavaFX.](#page-40-0)

#### **Legal Terms and Copyright Notice**

```
/*
 * Copyright (c) 2011, 2014, Oracle and/or its affiliates.
 * All rights reserved. Use is subject to license terms.
 *
 * This file is available and licensed under the following license:
 *
 * Redistribution and use in source and binary forms, with or without
 * modification, are permitted provided that the following conditions
 * are met:
 *
 * - Redistributions of source code must retain the above copyright
     notice, this list of conditions and the following disclaimer.
  * - Redistributions in binary form must reproduce the above copyright
     notice, this list of conditions and the following disclaimer in
     the documentation and/or other materials provided with the distribution.
  - Neither the name of Oracle nor the names of its
     contributors may be used to endorse or promote products derived
     from this software without specific prior written permission.
 *
 * THIS SOFTWARE IS PROVIDED BY THE COPYRIGHT HOLDERS AND CONTRIBUTORS
 * "AS IS" AND ANY EXPRESS OR IMPLIED WARRANTIES, INCLUDING, BUT NOT
 * LIMITED TO, THE IMPLIED WARRANTIES OF MERCHANTABILITY AND FITNESS FOR
 * A PARTICULAR PURPOSE ARE DISCLAIMED. IN NO EVENT SHALL THE COPYRIGHT
 * OWNER OR CONTRIBUTORS BE LIABLE FOR ANY DIRECT, INDIRECT, INCIDENTAL,
 * SPECIAL, EXEMPLARY, OR CONSEQUENTIAL DAMAGES (INCLUDING, BUT NOT
 * LIMITED TO, PROCUREMENT OF SUBSTITUTE GOODS OR SERVICES; LOSS OF USE,
 * DATA, OR PROFITS; OR BUSINESS INTERRUPTION) HOWEVER CAUSED AND ON ANY
 * THEORY OF LIABILITY, WHETHER IN CONTRACT, STRICT LIABILITY, OR TORT
 * (INCLUDING NEGLIGENCE OR OTHERWISE) ARISING IN ANY WAY OUT OF THE USE
 * OF THIS SOFTWARE, EVEN IF ADVISED OF THE POSSIBILITY OF SUCH DAMAGE.
 */
```
#### **Code**

package converter;

```
import java.text.NumberFormat;
import java.text.ParseException;
import javafx.beans.InvalidationListener;
```
import javafx.beans.property.DoubleProperty;

```
import javafx.collections.ObservableList;
import javafx.scene.control.ComboBox;
import javafx.scene.control.Slider;
import javafx.scene.control.TextField;
import javafx.scene.control.TitledPane;
import javafx.scene.layout.HBox;
import javafx.scene.layout.VBox;
import javafx.util.StringConverter;
public class ConversionPanel extends TitledPane {
     final static int MAX = 10000;
     private ComboBox<Unit> comboBox;
     private Slider slider;
     private TextField textField;
     private DoubleProperty meters;
     private NumberFormat numberFormat; 
     private InvalidationListener fromMeters = t -> {
         if (!textField.isFocused()) {
             textField.setText(numberFormat.format(meters.get() / 
getMultiplier()));
         }
     };
     private InvalidationListener toMeters = t -> {
        if (!textField.isFocused()) {
             return;
         }
         try {
             meters.set(numberFormat.parse(textField.getText()).doubleValue() * 
getMultiplier());
             } catch (ParseException | Error | RuntimeException ignored) {
 }
     };
     public ConversionPanel(String title, ObservableList<Unit> units, 
DoubleProperty meters) {
         setText(title);
         setCollapsible(false);
        numberFormat = NumberFormat.getNumberInstance();
         numberFormat.setMaximumFractionDigits(2);
         textField = new TextField();
        slideer = new Slider(0, MAX, 0); comboBox = new ComboBox(units);
         comboBox.setConverter(new StringConverter<Unit>() { 
             @Override
             public String toString(Unit t) {
                 return t.description;
 }
```

```
 @Override
            public Unit fromString(String string) {
                 throw new UnsupportedOperationException("Not supported yet.");
 }
        });
        VBox vbox = new VBox(textField, slider);
        HBox hbox = new HBox(vbox, comboBox);
       setContent(hbox);
        this.meters = meters;
        comboBox.getSelectionModel().select(0);
        meters.addListener(fromMeters);
        comboBox.valueProperty().addListener(fromMeters);
        textField.textProperty().addListener(toMeters);
        fromMeters.invalidated(null);
        slider.valueProperty().bindBidirectional(meters);
    }
    /**
     * Returns the multiplier (units/meter) for the currently
     * selected unit of measurement.
     * @return 
     */
    public double getMultiplier() {
        return comboBox.getValue().multiplier;
    }
```
}

## <sup>I</sup>**SwingNodeSample.java**

**I**

For a description, see [Embedding Swing Content in JavaFX Applications](#page-48-0).

#### **Legal Terms and Copyright Notice**

```
/*
 * Copyright (c) 2011, 2014, Oracle and/or its affiliates.
 * All rights reserved. Use is subject to license terms.
 *
 * This file is available and licensed under the following license:
 *
 * Redistribution and use in source and binary forms, with or without
 * modification, are permitted provided that the following conditions
 * are met:
 *
 * - Redistributions of source code must retain the above copyright
    notice, this list of conditions and the following disclaimer.
  * - Redistributions in binary form must reproduce the above copyright
     notice, this list of conditions and the following disclaimer in
     the documentation and/or other materials provided with the distribution.
  - Neither the name of Oracle nor the names of its
     contributors may be used to endorse or promote products derived
     from this software without specific prior written permission.
 *
 * THIS SOFTWARE IS PROVIDED BY THE COPYRIGHT HOLDERS AND CONTRIBUTORS
 * "AS IS" AND ANY EXPRESS OR IMPLIED WARRANTIES, INCLUDING, BUT NOT
 * LIMITED TO, THE IMPLIED WARRANTIES OF MERCHANTABILITY AND FITNESS FOR
 * A PARTICULAR PURPOSE ARE DISCLAIMED. IN NO EVENT SHALL THE COPYRIGHT
 * OWNER OR CONTRIBUTORS BE LIABLE FOR ANY DIRECT, INDIRECT, INCIDENTAL,
 * SPECIAL, EXEMPLARY, OR CONSEQUENTIAL DAMAGES (INCLUDING, BUT NOT
 * LIMITED TO, PROCUREMENT OF SUBSTITUTE GOODS OR SERVICES; LOSS OF USE,
 * DATA, OR PROFITS; OR BUSINESS INTERRUPTION) HOWEVER CAUSED AND ON ANY
 * THEORY OF LIABILITY, WHETHER IN CONTRACT, STRICT LIABILITY, OR TORT
 * (INCLUDING NEGLIGENCE OR OTHERWISE) ARISING IN ANY WAY OUT OF THE USE
 * OF THIS SOFTWARE, EVEN IF ADVISED OF THE POSSIBILITY OF SUCH DAMAGE.
 */
```
#### **Code**

package swingnodesample;

import javafx.application.Application; import javafx.embed.swing.SwingNode; import javafx.scene.Scene; import javafx.scene.layout.StackPane; import javafx.stage.Stage; import javax.swing.SwingUtilities;

```
public class SwingNodeSample extends Application {
     public static void main(String[] args) {
         launch(args);
     }
     @Override
     public void start(Stage stage) {
         final SwingNode swingNode = new SwingNode();
         createSwingContent(swingNode);
         StackPane pane = new StackPane();
         pane.getChildren().add(swingNode);
         Scene scene = new Scene(pane, 450, 100);
         stage.setScene(scene);
         stage.setTitle("ButtonHtmlDemo Embedded in JavaFX");
         stage.show();
     }
     private void createSwingContent(final SwingNode swingNode) {
         SwingUtilities.invokeLater(() -> {
             swingNode.setContent(new ButtonHtml());
         });
     }
```
}

**J**

## <sup>J</sup>**ButtonHtmlDemo.java**

For a description, see [Embedding Swing Content in JavaFX Applications](#page-48-0).

#### **Legal Terms and Copyright Notice**

/\* \* Copyright (c) 2011, 2014, Oracle and/or its affiliates. \* All rights reserved. Use is subject to license terms. \* \* This file is available and licensed under the following license: \* \* Redistribution and use in source and binary forms, with or without \* modification, are permitted provided that the following conditions \* are met: \* \* - Redistributions of source code must retain the above copyright notice, this list of conditions and the following disclaimer. \* - Redistributions in binary form must reproduce the above copyright notice, this list of conditions and the following disclaimer in the documentation and/or other materials provided with the distribution. - Neither the name of Oracle nor the names of its contributors may be used to endorse or promote products derived from this software without specific prior written permission. \* \* THIS SOFTWARE IS PROVIDED BY THE COPYRIGHT HOLDERS AND CONTRIBUTORS \* "AS IS" AND ANY EXPRESS OR IMPLIED WARRANTIES, INCLUDING, BUT NOT \* LIMITED TO, THE IMPLIED WARRANTIES OF MERCHANTABILITY AND FITNESS FOR \* A PARTICULAR PURPOSE ARE DISCLAIMED. IN NO EVENT SHALL THE COPYRIGHT \* OWNER OR CONTRIBUTORS BE LIABLE FOR ANY DIRECT, INDIRECT, INCIDENTAL, \* SPECIAL, EXEMPLARY, OR CONSEQUENTIAL DAMAGES (INCLUDING, BUT NOT \* LIMITED TO, PROCUREMENT OF SUBSTITUTE GOODS OR SERVICES; LOSS OF USE, \* DATA, OR PROFITS; OR BUSINESS INTERRUPTION) HOWEVER CAUSED AND ON ANY \* THEORY OF LIABILITY, WHETHER IN CONTRACT, STRICT LIABILITY, OR TORT \* (INCLUDING NEGLIGENCE OR OTHERWISE) ARISING IN ANY WAY OUT OF THE USE \* OF THIS SOFTWARE, EVEN IF ADVISED OF THE POSSIBILITY OF SUCH DAMAGE. \*/

#### **Code**

package swingnodesample;

import java.awt.Color; import java.awt.Font; import java.awt.event.ActionEvent; import java.awt.event.ActionListener; import java.awt.event.KeyEvent; import javax.swing.AbstractButton;

```
import javax.swing.JButton;
import javax.swing.JPanel;
import javax.swing.ImageIcon;
/* 
  * ButtonHtmlDemo.java uses the following files:
    images/right.gif
     images/middle.gif
     images/left.gif
  */
public class ButtonHtml extends JPanel
                              implements ActionListener {
     protected JButton b1, b2, b3;
     public ButtonHtml() {
         ImageIcon leftButtonIcon = createImageIcon("images/right.gif");
         ImageIcon middleButtonIcon = createImageIcon("images/middle.gif");
         ImageIcon rightButtonIcon = createImageIcon("images/left.gif");
         b1 = new JButton("<html><center><b><u>D</u>isable</b><br>"
                           + "<font color=#ffffdd>middle button</font>", 
                           leftButtonIcon);
        Font font = b1.getFont().deriveFont(Font.PLAIN);
         b1.setFont(font);
         b1.setVerticalTextPosition(AbstractButton.CENTER);
         b1.setHorizontalTextPosition(AbstractButton.LEADING); //aka LEFT, for 
left-to-right locales
         b1.setMnemonic(KeyEvent.VK_D);
         b1.setActionCommand("disable");
         b2 = new JButton("middle button", middleButtonIcon);
         b2.setFont(font);
         b2.setForeground(new Color(0xffffdd));
         b2.setVerticalTextPosition(AbstractButton.BOTTOM);
         b2.setHorizontalTextPosition(AbstractButton.CENTER);
         b2.setMnemonic(KeyEvent.VK_M);
         b3 = new JButton("<html><center><b><u>E</u>nable</b><br>"
                          + "<font color=#ffffdd>middle button</font>", 
                          rightButtonIcon);
         b3.setFont(font);
         //Use the default text position of CENTER, TRAILING (RIGHT).
         b3.setMnemonic(KeyEvent.VK_E);
         b3.setActionCommand("enable");
         b3.setEnabled(false);
         //Listen for actions on buttons 1 and 3.
         b1.addActionListener(this);
         b3.addActionListener(this);
         b1.setToolTipText("Click this button to disable the middle button.");
         b2.setToolTipText("This middle button does nothing when you click it.");
         b3.setToolTipText("Click this button to enable the middle button.");
         //Add Components to this container, using the default FlowLayout.
         add(b1);
         add(b2);
         add(b3);
     }
```

```
 @Override
     public void actionPerformed(ActionEvent e) {
         if ("disable".equals(e.getActionCommand())) {
             b2.setEnabled(false);
             b1.setEnabled(false);
             b3.setEnabled(true);
         } else {
             b2.setEnabled(true);
             b1.setEnabled(true);
             b3.setEnabled(false);
         }
     }
     /** Returns an ImageIcon, or null if the path was invalid.
      * @param path
      * @return */
     protected static ImageIcon createImageIcon(String path) {
         java.net.URL imgURL = ButtonHtml.class.getResource(path);
         if (imgURL != null) {
             return new ImageIcon(imgURL);
         } else {
             System.err.println("Couldn't find file: " + path);
             return null;
         }
     }
}
```
# <sup>K</sup>**EnableFXButton.java**

For a description, see [Embedding Swing Content in JavaFX Applications](#page-48-0).

#### **Legal Terms and Copyright Notice**

```
/*
 * Copyright (c) 2011, 2014, Oracle and/or its affiliates.
 * All rights reserved. Use is subject to license terms.
 *
 * This file is available and licensed under the following license:
 *
 * Redistribution and use in source and binary forms, with or without
 * modification, are permitted provided that the following conditions
 * are met:
 *
 * - Redistributions of source code must retain the above copyright
     notice, this list of conditions and the following disclaimer.
  * - Redistributions in binary form must reproduce the above copyright
     notice, this list of conditions and the following disclaimer in
     the documentation and/or other materials provided with the distribution.
  - Neither the name of Oracle nor the names of its
     contributors may be used to endorse or promote products derived
     from this software without specific prior written permission.
 *
 * THIS SOFTWARE IS PROVIDED BY THE COPYRIGHT HOLDERS AND CONTRIBUTORS
 * "AS IS" AND ANY EXPRESS OR IMPLIED WARRANTIES, INCLUDING, BUT NOT
 * LIMITED TO, THE IMPLIED WARRANTIES OF MERCHANTABILITY AND FITNESS FOR
 * A PARTICULAR PURPOSE ARE DISCLAIMED. IN NO EVENT SHALL THE COPYRIGHT
 * OWNER OR CONTRIBUTORS BE LIABLE FOR ANY DIRECT, INDIRECT, INCIDENTAL,
 * SPECIAL, EXEMPLARY, OR CONSEQUENTIAL DAMAGES (INCLUDING, BUT NOT
 * LIMITED TO, PROCUREMENT OF SUBSTITUTE GOODS OR SERVICES; LOSS OF USE,
 * DATA, OR PROFITS; OR BUSINESS INTERRUPTION) HOWEVER CAUSED AND ON ANY
 * THEORY OF LIABILITY, WHETHER IN CONTRACT, STRICT LIABILITY, OR TORT
 * (INCLUDING NEGLIGENCE OR OTHERWISE) ARISING IN ANY WAY OUT OF THE USE
 * OF THIS SOFTWARE, EVEN IF ADVISED OF THE POSSIBILITY OF SUCH DAMAGE.
 */
```
#### **Code**

package enablefxbutton;

import javafx.application.Application; import javafx.embed.swing.SwingNode; import javafx.scene.Scene; import javafx.scene.control.Button; import javafx.scene.control.Tooltip; import javafx.scene.image.Image;

```
import javafx.scene.image.ImageView;
import javafx.scene.layout.BorderPane;
import javafx.stage.Stage;
import javax.swing.SwingUtilities;
public class EnableFXButton extends Application {
     public static Button fxbutton;
     public static void main(String[] args) {
         launch(args);
     }
     @Override
     public void start(Stage stage) {
         final SwingNode swingNode = new SwingNode();
         createSwingContent(swingNode);
         BorderPane pane = new BorderPane();
         Image fxButtonIcon = new 
Image(getClass().getResourceAsStream("images/middle.gif"));
         fxbutton = new Button("FX button", new ImageView(fxButtonIcon));
         fxbutton.setTooltip(new Tooltip("This middle button does nothing when you 
click it."));
         fxbutton.setStyle("-fx-font: 22 arial; -fx-base: #cce6ff;");
         pane.setTop(swingNode);
         pane.setCenter(fxbutton);
        Scene scene = new Scene(pane, 300, 100);
         stage.setScene(scene);
         stage.setTitle("Enable FX Button");
        stage.show();
     }
     private void createSwingContent(final SwingNode swingNode) {
         SwingUtilities.invokeLater(() -> {
             swingNode.setContent(new ButtonHtml()); 
         });
     }
}
```
# <sup>L</sup>**EnableButtons.java**

**L**

For a description, see [Embedding Swing Content in JavaFX Applications](#page-48-0).

#### **Legal Terms and Copyright Notice**

/\* \* Copyright (c) 2011, 2014, Oracle and/or its affiliates. \* All rights reserved. Use is subject to license terms. \* \* This file is available and licensed under the following license: \* \* Redistribution and use in source and binary forms, with or without \* modification, are permitted provided that the following conditions \* are met: \* \* - Redistributions of source code must retain the above copyright notice, this list of conditions and the following disclaimer. \* - Redistributions in binary form must reproduce the above copyright notice, this list of conditions and the following disclaimer in the documentation and/or other materials provided with the distribution. - Neither the name of Oracle nor the names of its contributors may be used to endorse or promote products derived from this software without specific prior written permission. \* \* THIS SOFTWARE IS PROVIDED BY THE COPYRIGHT HOLDERS AND CONTRIBUTORS \* "AS IS" AND ANY EXPRESS OR IMPLIED WARRANTIES, INCLUDING, BUT NOT \* LIMITED TO, THE IMPLIED WARRANTIES OF MERCHANTABILITY AND FITNESS FOR \* A PARTICULAR PURPOSE ARE DISCLAIMED. IN NO EVENT SHALL THE COPYRIGHT \* OWNER OR CONTRIBUTORS BE LIABLE FOR ANY DIRECT, INDIRECT, INCIDENTAL, \* SPECIAL, EXEMPLARY, OR CONSEQUENTIAL DAMAGES (INCLUDING, BUT NOT \* LIMITED TO, PROCUREMENT OF SUBSTITUTE GOODS OR SERVICES; LOSS OF USE, \* DATA, OR PROFITS; OR BUSINESS INTERRUPTION) HOWEVER CAUSED AND ON ANY \* THEORY OF LIABILITY, WHETHER IN CONTRACT, STRICT LIABILITY, OR TORT \* (INCLUDING NEGLIGENCE OR OTHERWISE) ARISING IN ANY WAY OUT OF THE USE \* OF THIS SOFTWARE, EVEN IF ADVISED OF THE POSSIBILITY OF SUCH DAMAGE. \*/

#### **Code**

package enablebuttons;

import javafx.application.Application; import javafx.embed.swing.SwingNode; import javafx.event.ActionEvent; import javafx.scene.Scene; import javafx.scene.control.Button; import javafx.scene.control.Tooltip;

```
import javafx.scene.image.Image;
import javafx.scene.image.ImageView;
import javafx.scene.layout.FlowPane;
import javafx.stage.Stage;
import javax.swing.SwingUtilities;
public class EnableButtons extends Application {
     public static Button fxbutton;
     public static void main(String[] args) {
         launch(args);
     }
     @Override
     public void start(Stage stage) {
         final SwingNode swingNode = new SwingNode();
         createSwingContent(swingNode);
         FlowPane pane = new FlowPane();
         Image fxButtonIcon = new 
Image(getClass().getResourceAsStream("images/left.gif"));
         fxbutton = new Button("Enable JButton", new ImageView(fxButtonIcon));
         fxbutton.setTooltip(new Tooltip("Click this button to enable the Swing 
button."));
         fxbutton.setStyle("-fx-font: 18 arial; -fx-base: #cce6ff;");
         fxbutton.setDisable(true);
         fxbutton.setOnAction((ActionEvent e) -> {
             SwingUtilities.invokeLater(() -> {
                 ButtonHtml.b1.setEnabled(true);
             });
             fxbutton.setDisable(true);
         });
         pane.getChildren().addAll(swingNode, fxbutton);
        Scene scene = new Scene(pane, 300, 100);
         stage.setScene(scene);
         stage.setTitle("Enable Buttons Sample");
         stage.show();
     }
     private void createSwingContent(final SwingNode swingNode) {
         SwingUtilities.invokeLater(() -> {
             swingNode.setContent(new ButtonHtml());
         });
     } 
}
```
## **Image Source Files**

This appendix provides graphical images used in the [Embedding Swing Content in](#page-48-0)  [JavaFX Applications](#page-48-0).

## **Legal Terms and Copyright Notice**

```
/*
* Copyright (c) 1995, 2014, Oracle and/or its affiliates.
* All rights reserved. Use is subject to license terms.
*
* This file is available and licensed under the following license:
*
* Redistribution and use in source and binary forms, with or without
* modification, are permitted provided that the following conditions
* are met:
*
* - Redistributions of source code must retain the above copyright
    notice, this list of conditions and the following disclaimer.
 - Redistributions in binary form must reproduce the above copyright
    notice, this list of conditions and the following disclaimer in
    the documentation and/or other materials provided with the distribution.
  - Neither the name of Oracle nor the names of its
    contributors may be used to endorse or promote products derived
    from this software without specific prior written permission.
*
* THIS SOFTWARE IS PROVIDED BY THE COPYRIGHT HOLDERS AND CONTRIBUTORS
* "AS IS" AND ANY EXPRESS OR IMPLIED WARRANTIES, INCLUDING, BUT NOT
* LIMITED TO, THE IMPLIED WARRANTIES OF MERCHANTABILITY AND FITNESS FOR
* A PARTICULAR PURPOSE ARE DISCLAIMED. IN NO EVENT SHALL THE COPYRIGHT
* OWNER OR CONTRIBUTORS BE LIABLE FOR ANY DIRECT, INDIRECT, INCIDENTAL,
* SPECIAL, EXEMPLARY, OR CONSEQUENTIAL DAMAGES (INCLUDING, BUT NOT
* LIMITED TO, PROCUREMENT OF SUBSTITUTE GOODS OR SERVICES; LOSS OF USE,
* DATA, OR PROFITS; OR BUSINESS INTERRUPTION) HOWEVER CAUSED AND ON ANY
* THEORY OF LIABILITY, WHETHER IN CONTRACT, STRICT LIABILITY, OR TORT
* (INCLUDING NEGLIGENCE OR OTHERWISE) ARISING IN ANY WAY OUT OF THE USE
* OF THIS SOFTWARE, EVEN IF ADVISED OF THE POSSIBILITY OF SUCH DAMAGE.
*/
```
## **left.gif**

## **right.gif** ▶ **down.gif middle.gif**لمناج